**UNIVERSIDADE TECNOLÓGICA FEDERAL DO PARANÁ DEPARTAMENTO MECÂNICA ENGENHARIA MECÂNICA**

**FELIPE DE SOUZA LOURENÇO GIL**

# **ANÁLISE DA QUALIDADE DE MALHA DE ELEMENTOS FINITOS E VALIDAÇÃO DE SITUAÇÃO DE CASO REAL DE VIGA BIAPOIADA**

**TRABALHO DE CONCLUSÃO DE CURSO**

**PONTA GROSSA**

**2015**

**FELIPE DE SOUZA LOURENÇO GIL**

# **ANÁLISE DA QUALIDADE DE MALHA DE ELEMENTOS FINITOS E VALIDAÇÃO DE SITUAÇÃO DE CASO REAL DE VIGA BIAPOIADA**

Trabalho de Conclusão de Curso apresentada como requisito parcial à obtenção do título em Engenharia Mecânica, do Departamento de Mecânica, da Universidade Tecnológica Federal do Paraná.

Orientador: Prof. Dr. Laercio Javarez Junior

### **PONTA GROSSA**

**2015**

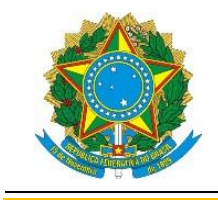

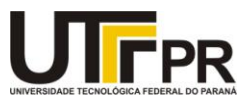

## **TERMO DE APROVAÇÃO**

### ANÁLISE DA QUALIDADE DE MALHA DE ELEMENTOS FINITOS E VALIDAÇÃO DE SITUAÇÃO DE CASO REAL DE VIGA BIAPOIADA

por

### FELIPE DE SOUZA LOURENCO GIL

Este Trabalho de Conclusão de Curso foi apresentado em 25 de junho de 2015 como requisito parcial para a obtenção do título de Bacharel em Engenharia Mecânica. O candidato foi arguido pela Banca Examinadora composta pelos professores abaixo assinados. Após deliberação, a Banca Examinadora considerou o trabalho aprovado.

> Prof. Dr. Laercio Javarez Junior Orientador

Profa. Ma. Sandra Mara Kaminski Tramontin Membro Titular

> Profa. Ma. Kairin Cristine Ribeiro Membro Titular

Prof. Dr. Luiz Eduardo Melo Lima Prof. Dr. Laercio Javarez Junior Responsável pelos TCC Coordenador do Curso

#### **RESUMO**

Gil, Felipe De Souza Lourenço**.Análise Da Qualidade De Malha De Elementos Finitos E Validação De Situação De Caso Real De Viga Bi Apoiada**.2014.68f. Trabalho De Conclusão De Curso: Bacharelado em Engenharia Mecânica- Universidade Tecnológica Federal Do Paraná. Ponta Grossa, 2014.

A simulação é uma ferramenta muito importante para o estudo de situações reais, ou previsões sobre diversas situações. Por isso buscando obter a influência dos parâmetros na simulação, nesse trabalho foi feito a abordagem sobre as características da malha, na simulação de uma viga em balanço. Foi utilizado o software Ansys® para o estudo dos parâmetros. Para a realização dos experimentos, foi necessário a abordagem de assuntos como elementos finitos, ensaios de tração e flexão, extensometria e simulação. Através de alguns experimentos no ensaio de tração e microscópio eletrônico de varredura da barra de alumínio, foram obtidas as propriedades mecânicas e a composição química. A viga em balanço foi analisada com extensômetro para obter a variação de deformação, mediante a aplicação de carga. Com a variação dos parâmetros da malha, foi feito a simulação da viga em balanço e os resultados obtidos foram comparados aos obtidos com extensômetro. Os resultados mostraram que os valores simulados estão bem próximos do real conforme o grau de refinamento da malha de elementos finitos.

**Palavras-chave:** Elementos Finitos. Simulação. Extensometria.

#### **ABSTRACT**

GIL, Felipe De Souza Lourenço*. Analysis of The Finite Element Mesh Case Quality And Validation of Real Situation Beam Bi-supported 68f. Work Completion of Course: Bachelor of Engineering Mechanically Federal Technological University Of Paraná. Ponta Grossa, 2014.*

*Simulation is an important tool for the study of real situations, or predictions about various situations. Therefore seeking to obtain the influence of the parameters in the simulation, this work was done to approach the mesh characteristics, simulation of a cantilever. Ansys® the software was used to study the parameters. For the experiments, approach issues such as finite element analysis, tensile and flexural strength, and strain gage and simulation was needed. Through some experiments with the tensile test and scanning electron microscope of aluminum bar, the mechanical properties and chemical composition were obtained. The cantilever was analyzed with extensometer for strain variation, upon application of load. With the variation of the mesh parameters, simulation was done of the cantilever and the results were compared to those obtained with strain gauge. It was observed that the simulated values are very close to the real and the ideal refinement was given a point.*

*Keywords: Finite Element. Simulation. Extensometry.* 

## **AGRADECIMENTOS**

 Agradeço à minha mãe, minha família e meus amigos pelo apoio em todos os momentos da minha vida e na jornada acadêmica, sempre incentivando nos meus estudos e torcendo pelo meu sucesso.

Agradeço ao Prof. Dr. Laércio Javarez Junior pela boa vontade em atender, tirar dúvidas e discutir o assunto da dissertação. E o esforço de ler e avaliar o trabalho, orientando a melhor forma de realizá-lo. Muito obrigado pelo apoio constante, incentivo que me ajudou a conquistar esta vitória.

Agradeço ao Prof. Dr. Anderson Geraldo Marenda Pukasiewicz e a Profa. Ma. Sandra Mara Kaminski Tramontin pela colaboração e ajuda nos ensaios de Laboratório e na Análise do Material.

Agradeço aos responsáveis pelos Laboratórios de Ensaios, Metrologia, Eletrônica e Usinagem da Universidade Tecnológica Federal do Paraná – UTFPR-Ponta Grossa. Por ter me proporcionado um espaço onde eu pudesse desenvolver este trabalho.

Agradeço à empresa Jabur – Refrigeração Ltda. pela concessão do material utilizado no desenvolvimento do ensaio deste trabalho.

## **LISTA DE FIGURAS**

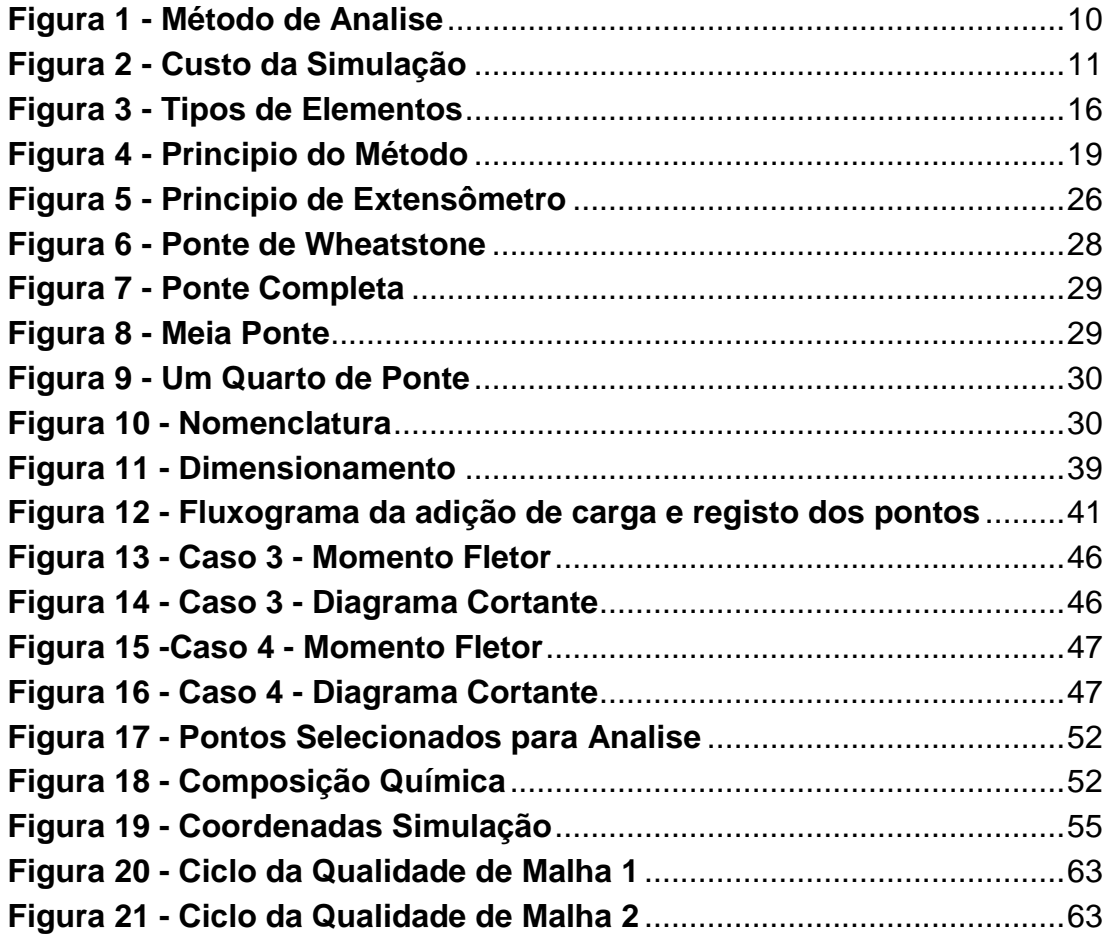

## **LISTA DE FOTOGRAFIAS**

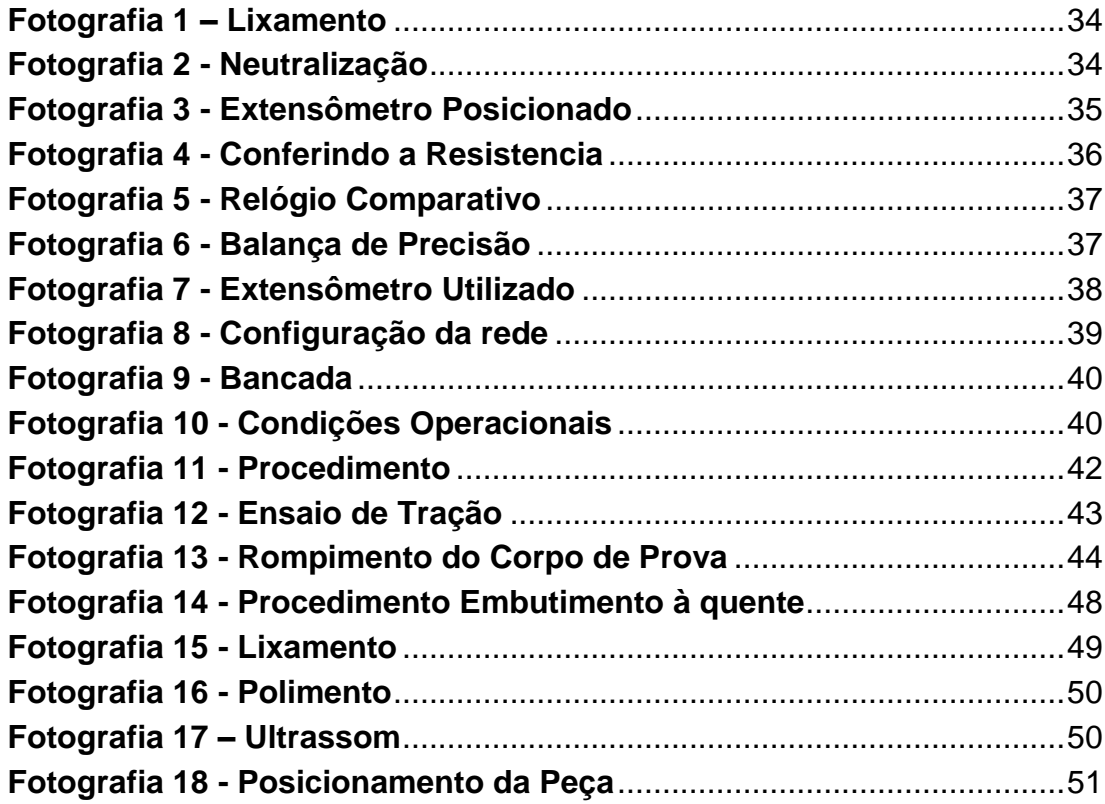

## **LISTA DE TABELAS**

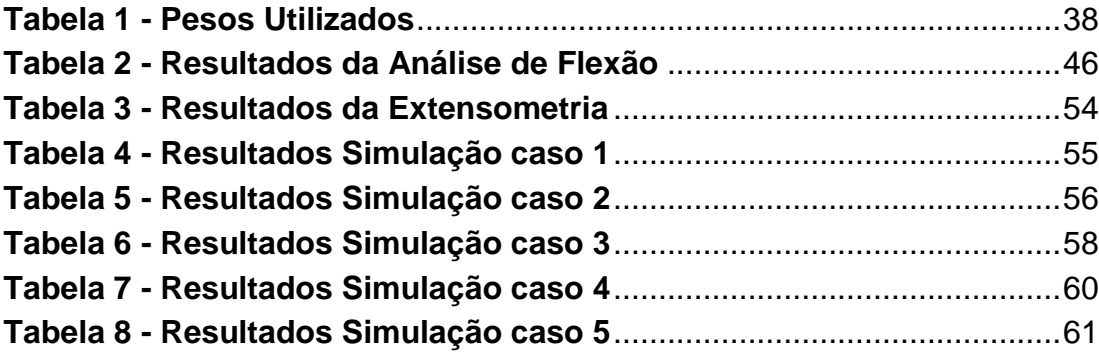

## **LISTA DE GRÁFICOS**

```
Gráfico 1 - Força x Deformação.................................................................45
Gráfico 2 - Gráfico comparativo caso 1, eixo x do extensômetro 3 .......56
Gráfico 3 - Gráfico comparativo do caso 2, eixo x do extensômetro 1..57
Gráfico 4 - Gráfico comparativo do caso 2, eixo y do extensômetro 2..58
Gráfico 5 - Gráfico comparativo do caso 3, eixo x do extensômetro 1..59
Grafico 6 - Gráfico comparativo caso 3, eixo x do extensômetro 3 .......59
Gráfico 7 - Gráfico comparativo do caso 4, eixo x do extensômetro 1..61
Grafico 8 - Gráfico comparativo do caso 5, eixo x extensômetro 1 .......62
```
## **SUMARIO**

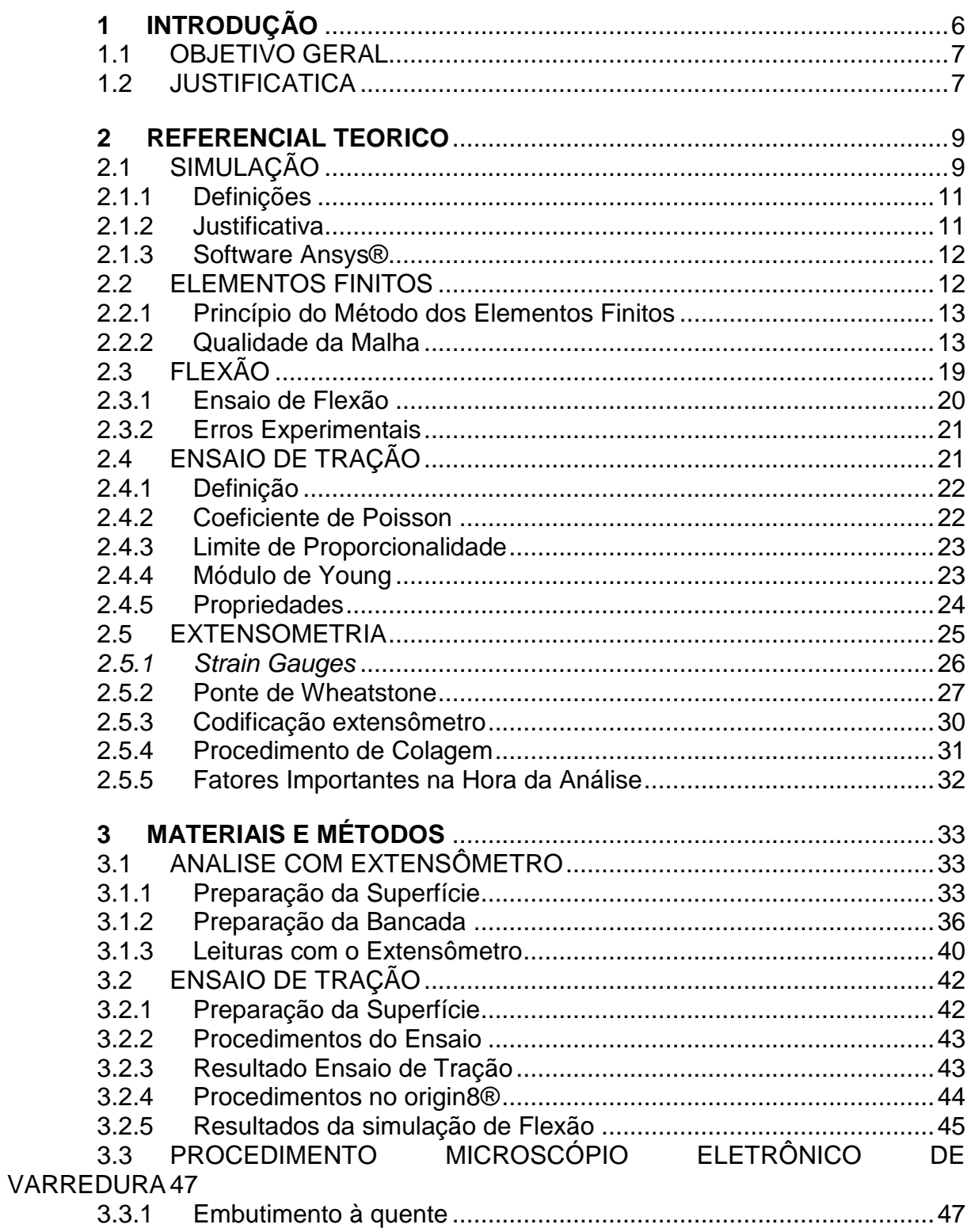

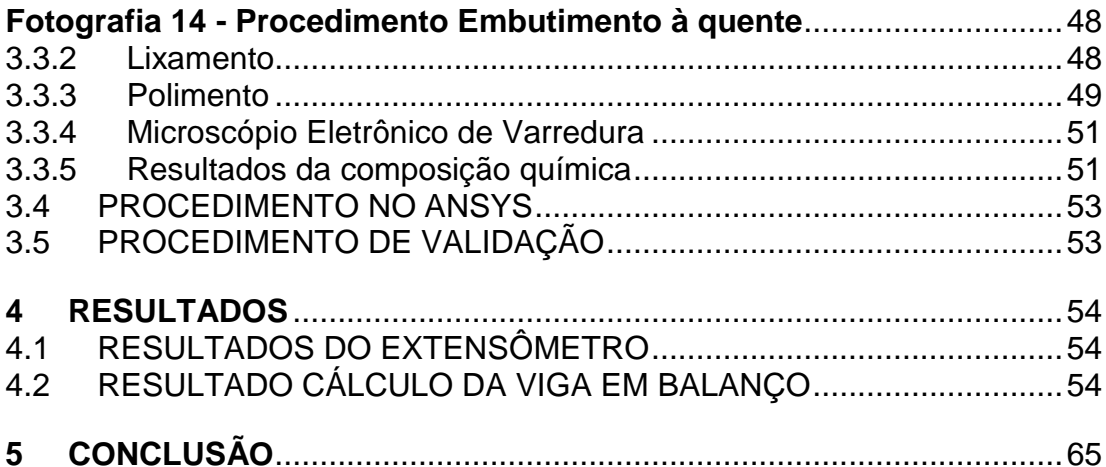

#### <span id="page-12-0"></span>**1 INTRODUÇÃO**

A partir da década de 50, com o avanço do computador e da tecnologia, a simulação ganhou relevância, por coletar e processar as informações (GAVIRA, 2003). A simulação de meios estruturais começou a ser relevante perante custos de fabricação, proporcionando evolução tecnológica, principalmente no setor industrial

Com a simulação consegue-se prever o que pode acontecer em determinadas situações, com o conhecimento prévio dos parâmetros envolvidos. Assim novos conhecimentos foram produzidos, e consequentemente aplicados no cotidiano e na indústria, melhorando os processos, os equipamentos, diminuindo os custos envolvidos, dando segurança aos funcionários.

Uma ferramenta matemática importante, é o método dos elementos finitos, que é um assunto relativamente novo, se comparado a outros métodos e ferramentas matemáticas. Foi concebido pelo matemático Courant na época da 2° guerra mundial, um dos pioneiros a publicar algo sobre o assunto foi Ray Clough na década de 60, chamado "Elemento Finito" (AZEVEDO, 2003).

No início, o método fazia o refinamento da malha com formas geométricas simples, como os triângulos e os tetraédricos e, com o avanço nas pesquisas na área, começou a ser utilizado quadriláteros e os hexaédricos. Por ser um método com alta complexidade recebeu adeptos à medida que acontecia a evolução dos computadores (AZEVEDO, 2003).

Segundo Garcia (1998), o método passou a ser mais conhecido, devido a fatores como: a redução do custo dos softwares de simulação, melhores interfaces gráficas e hardware mais potentes.

O método dos elementos finitos, para Costa (2010), a equação diferencial pode ser substituída pelo método dos elementos finitos, assim aproximando de um sistema de equações algébricas.

Desta forma Costa (2010), afirma que será feito a divisão do domínio em subdomínios, simplificando domínios complexos em elementos finitos, cada elemento finito será conectado com o elemento finito vizinho, formando nós e o conjunto desses nós ira forma a malha.

O equacionamento do método é obtido com a somatória dos resultados obtidos em cada subdivisão realizada. Dessa forma, se aumentar o refinamento irá obter mais dados para a análise, convergindo para a solução próxima da exata. Mas, ao aumentar o refinamento, irá precisar de mais tempo para realizar a análise, e consequentemente o custo computacional irá aumentar (TAVARES, 1998).

No refinamento de malhas de elementos finitos, para diminuir os custos envolvidos com a análise, é importante levantar as incógnitas que realmente irão influenciar no estudo de caso, calculando somente o que é importante. Depois de pronta a análise, consegue-se verificar e validar as soluções encontradas (TAVARES, 1998).

Com isso, o trabalho se propõem a verificar a influência do estudo de parâmetros de qualidade de malha, utilizando elementos finitos em uma análise de esforço de flexão, comparando-a com os resultados obtidos pelos mesmos esforços em uma estrutura real.

#### <span id="page-13-0"></span>1.1 OBJETIVO GERAL

 Analisar os parâmetros de qualidade de malha do ANSYS®, como o refinamento, método de divisão da malha, o método de avaliação dos elementos finitos, entre outros, na simulação de flexão utilizando elementos finitos.

#### <span id="page-13-1"></span>1.2 JUSTIFICATICA

O estudo propõe utilizar o Ansys® como programa de simulação, por apresentar várias ferramentas como *static* structure, *transient structure, CFD*, analise modal, harmônica entre outras. Por apresenta opções de ferramentas que torna a análise mais completa, assim obtendo resultados precisos, por levar vários fatores internos e externos em consideração.

A validação da análise será importante, porque dessa forma os modelos serão analisados e comparados a um caso real.

#### <span id="page-15-0"></span>**2 REFERENCIAL TEORICO**

Nessa etapa serão revisados assuntos importantes que irão ser utilizados, entre eles, será revisado a Simulação, Elementos Finitos, Ensaio de Tração, Ensaio de Flexão e Extensometria.

#### <span id="page-15-1"></span>2.1 SIMULAÇÃO

Na simulação apresenta vários tipos de ferramentas e usos, um meio de se efetuar esses cálculos é manualmente. Assim são calculados cada parâmetro um por um, as chances de apresentar erro são grandes, além de demandar bastante tempo, principalmente para casos mais complexos ou de pouco domínio de quem vai utilizar esse meio (ANTONIACOMI E SOUZA, 2010).

Outra maneira de utilizar a simulação é por meio de ferramentas como os softwares, que são mais confiáveis e demandam menos tempo, mas apresentam um certo custo embutido. Atualmente existente vários tipos de software, como o autocad, o solidworks, o Ansys®, entre outros. A escolha de um deles vai da necessidade, da capacidade da mão de obra, e principalmente do custo do software. (NAVES E CUNHA ,2011).

Sobre o procedimento de análise dos problemas físicos, segundo Costa (2010), ele seguira o padrão da figura 1 a seguir.

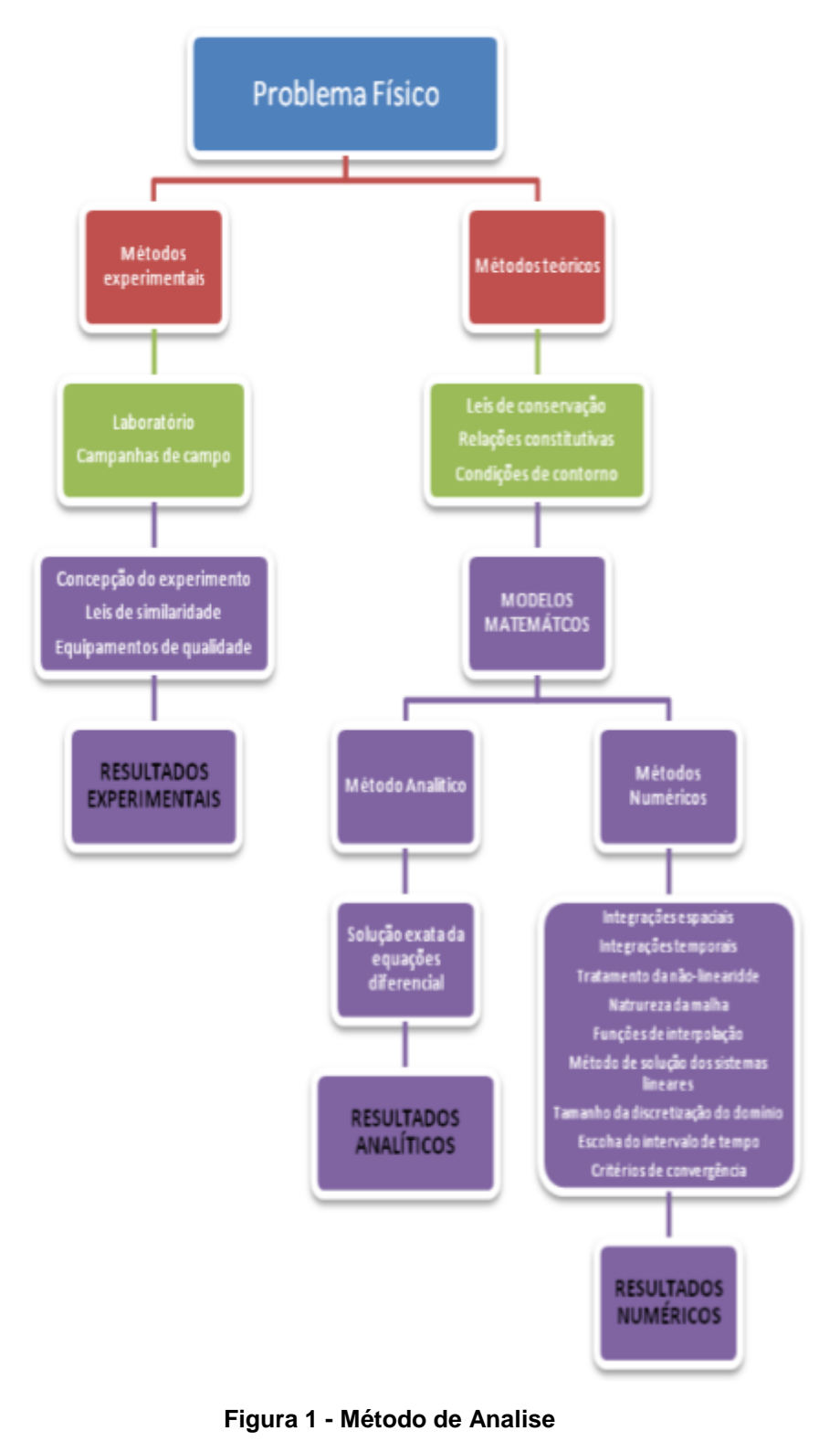

**Fonte: Costa (2010)**

<span id="page-16-0"></span>Com isso, é importante conhecer algumas definições básicas que serão necessárias para a compreensão do trabalho.

#### <span id="page-17-1"></span>2.1.1 Definições

Uma definição encontrada segundo Duarte (2003), é que a simulação pode ser considera uma atividade que representa uma condição não real, como se fosse realista, e assim posteriormente usada para testar inúmeras situações.

Outra definição encontrada, Duarte (2003), define a simulação como uma imitação de um sistema real, que será modelado com suas dimensões, geralmente utilizando ferramentas como softwares para avaliação e melhoria da performance.

#### <span id="page-17-2"></span>2.1.2 Justificativa

Uma justificativa para o uso da simulação segundo Duarte (2003), deve considerar o custo benefício da sua implementação, apesar de trazer economia de recursos e tempo, necessita de investimentos, como o software, o hardware e a mão de obra qualificada.

Com relação a custos, Duarte (2003), estimaram que o custo de implementação da simulação em um projeto, é considerado baixo, visto que foi atribuído entre 1 a 3% do custo total do projeto. Atualmente estima-se que este custo seja até menor. Sobre o custo do uso de softwares de simulação, Duarte (2003) estipulou uma relação entre o custo e a fase do sistema, conforme a figura 2 abaixo.

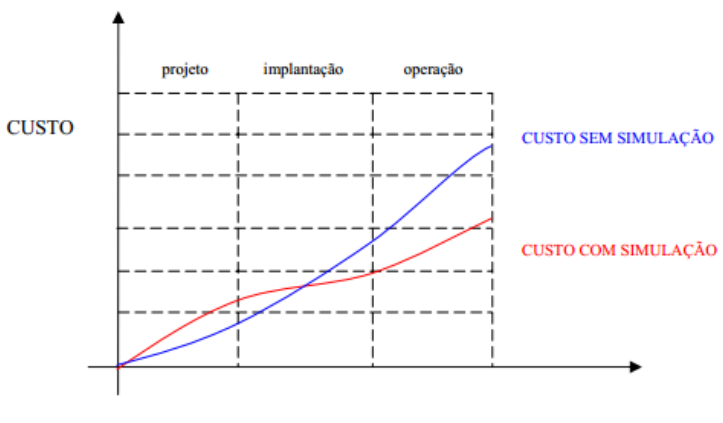

**FASES DO SISTEMA** 

<span id="page-17-0"></span>**Figura 2 - Custo da Simulação Fonte: Duarte (2003)**

Para problemas complexos de engenharia, Antoniacomi e Souza (2010), requer o uso de ferramentas computacionais, pois o grau de dificuldade, necessita de técnicas como elementos finitos, para modelar e analisar os fenômenos da viga em balanço.

Na simulação para Duarte (2003), foi identificado que a simulação elimina problemas iniciais e incertezas, que sem a simulação adequada, iriam inviabilizar o projeto, além de diminuir o fator de risco.

Como o trabalho ira utilizar o software Ansys®, a seguir está descrito algumas características e definições do programa.

#### <span id="page-18-0"></span>2.1.3 Software Ansys®

Segundo Naves e Cunha (2011), o software Ansys necessita seguir alguns passos iniciais, como a definição das características do material usado (ex: modulo de elasticidade), dimensionamento, forças envolvidas e apoios.

Como uma estimativa inicial, Antoniacomi e Souza (2010), sugerem que a simulação deve se iniciar pela construção de uma malha, assim substituindo uma região continua por elementos como triângulos, quadrados, tetraedros, entre outros.

Com isso a determinação da malha deve ser feita corretamente, pois poderá ter como consequência, uma simulação com resultados incoerentes (ANTONIACOMI e SOUZA, 2010).

O software Ansys® apresenta vários tipos de simulações, com o auxílio de ferramentas operacionais consegue-se criar a situação desejada, obter os dados e analisar os resultados. Como o software necessita de conhecimento sobre o Método dos Elementos Finitos (MEF), o próximo passo será uma revisão sobre o assunto.

#### <span id="page-18-1"></span>2.2 ELEMENTOS FINITOS

O método dos elementos finitos leva em conta o problema da continuidade física, utilizando funções de interpolações, tendo sua convergência aproximada do real, quanto mais elementos forem levados em consideração na análise (BARROS, 2002).

Sobre este tema, esta revisão busca explicar e citar algumas características e particularidades do assunto, em especial Fundamentação do Método dos Elementos Finitos (MEF) e Qualidade da Malha gerada, abrangendo assim os principais tópicos que serão utilizados na simulação.

#### <span id="page-19-0"></span>2.2.1 Princípio do Método dos Elementos Finitos

O MEF se baseia em funções interpoladoras, ligando diversos pontos gerados na subdivisão. Um importante ponto são os nós, que representa o ponto central da figura (COSTA, 2010).

Assim esse método acaba se tornando complexo, pois reúne um grande número de informações, por causa da subdivisão, conseguindo uma boa convergência com o valor real (TAVARES, 1998).

#### <span id="page-19-1"></span>2.2.2 Qualidade da Malha

A malha representa a divisão dos elementos no objeto de estudo, por meio das equações, que garante o levantamento de vários pontos. Com isso, a precisão da qualidade da malha irá depender do modelamento, da geração da malha, e de outros recursos adotados na simulação. Deste modo, nesse texto serão abordados assuntos relacionados a qualidade da malha, como a definição da Qualidade da Malha, a Geração da Malha, o Modelamento e a Otimização.

#### *2.2.2.1 Definições*

A malha representa a união das subdivisões dos elementos, logo a eficiência da malha dependera da adaptação do refinamento feito. Esse refinamento depende de operações aritméticas, que são proporcionais ao elemento finito. A malha apresenta vários tipos de modelamento, em especial o triangular, o quadrilátero, hexaedros, entre outros (Owen, 1998).

Sobre esse assunto Muthukrishnan\*, Nambiar+ e Lawrence (1995), ressalta que a malha pode ser feita no corpo como um todo, para superfícies menos complexas, não afetando significativamente o tempo de análise, mas em casos de superfícies complexas, deve-se fazer um refinamento daquela área específica, que apresenta maior importância, como curvas, intersecção e descontinuidades.

O sistema computacional conforme Lo \* e Lee (1997), divide o refinamento em três passos que são: a análise modular do elemento finito, o erro de estimativa e a geração da modelagem.

O refinamento é uma importante ferramenta, pois ela define como será a subdivisão dos elementos, por isso a escolha do refinamento adequado irá influenciar na qualidade da malha.

A densidade do refinamento dependerá de cada nó utilizado e gerado para a análise, e essa densidade deve apresentar razão menor do que 1, caso contrário irá apresentar erros de estimativa inicial (MUTHUKRISHNAN\*; NAMBIAR+; LAWRENCE, 1995).

Com isso vale ressaltar que a adaptação da malha irá influenciar na precisão e na complexidade do refinamento. Sua performace pode ser verificada por uma curva, que analise a taxa de convergência do elemento finito, pela estimativa de erro (LO \*; LEE, 1997).

Ainda sobre o refinamento, algumas considerações devem ser lembradas, como o descarte da malha anterior, quando feito um novo refinamento. Caso apresente muitos elementos na análise local de uma malha, a eficiência será quase que equivalente a realizada num corpo como um todo. Em contrapartida, se apresentar poucos elementos para a análise, a precisão será ruim, logo não terá convergência com o caso real. (LO \*; LEE, 1997).

A geração automática da malha, não utiliza uma função aritmética complexa, apenas diminuir o tamanho da malha, geralmente é utilizada nesse caso o modelamento quadrilátero (LO \*; LEE, 1997).

As superfícies curvas para Muthukrishnan\*, Nambiar+ e Lawrence (1995) são as que necessitam de maior atenção no refinamento, apresentam vários tipos de análise e modelagem, um método seria transformar esse caso tridimensional em um estado plano, facilitando os cálculos. Assim as funções interpoladoras iriam agrupar as intersecções do algoritmo da superfície.

Com isso as superfícies circulares, seriam a relação entre o plano de interseção perpendicular axial entre o cilindro com o cone. Para a superfície elipse, a relação seria entre o plano de intersecção angular axial entre o cilindro com o cone. Já a parábola, utiliza o plano de intersecção paralelo axial ao cone. E por fim a superfície com forma retangular, que utiliza o plano de intersecção paralela axial ao cilindro (MUTHUKRISHNAN\*; NAMBIAR+; LAWRENCE, 1995).

Após definido o refinamento, é estudado a sua subdivisão, essa é necessária apenas nos casos onde a razão de refinamento for maior do que 1. Basicamente irá pegar o elemento de maior aresta, subdividi-lo e gerar um nó, em seguida pegar o elemento que agora apresenta maior aresta e repetir esse processo, isso é realizado sucessivamente até a relação de refinamento ser menor ou igual a 1, conforme necessário (MUTHUKRISHNAN\*; NAMBIAR+; LAWRENCE, 1995).

Mas uma consideração importante para realizar a subdivisão, segundo Muthukrishnan\*, Nambiar+ e Lawrence (1995), é importante identificar a região que será subdividida, assim se o limite estiver no interior dessa região, irá receber um nó no ponto central, caso contrário o nó será inserido levando-se em conta a superfície media.

#### 2.2.2.2 Modelamento

Nessa etapa é aonde será escolhido o método avaliativo, que influenciara no resultado da análise, cada método ira utilizar funções interpoladoras diferentes e irão chegar a resultados diferentes. Entre esses métodos, podemos destacar *o Emente Quality, Aspect Ratio, Jacobian Ratio, Warping Factor, Parallel Deviation, Maximim Corner Angle, Orthgonal Quality e Skewness* (ANSYS, 2010).

Além da escolha do método de subdivisão dos elementos finitos, que são eles, o triangular, tetraedros, hexaedros dominat, sweep e multizone.

#### 2.2.2.3 Geração da malha

A malha será gerada conforme a necessidade e complexidade do objeto de estudo, sendo definidas as áreas de maior importância na análise, como já citado anteriormente. O método de qualidade e o método de subdivisão serão importantes na forma de prosseguir e analisar os resultados.

#### *2.2.2.3.1 Formato da malha*

A malha pode ser dívida em vários formatos, entre eles usualmente se destacas o formato triangular, tetraédrico, quadrilátero e hexaédrico. Cada formato tem suas especificações, métodos e peculiaridades. Pode agrupa-los em dois grupos, um grupo contendo os formatos triangular e tetraédrico, e outro grupo contendo os formatos quadrilátero e hexaédrico (OWEN,1998).

Como exemplo desses formatos, a figura 3 de Souza (2003), mostra como são esses elementos.

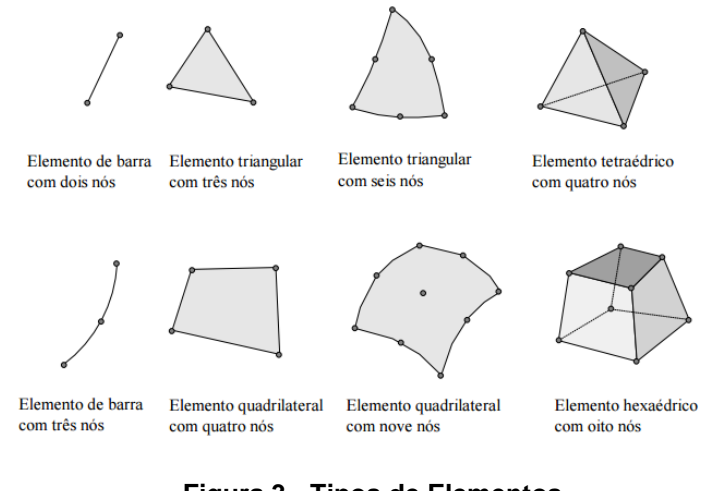

**Figura 3 - Tipos de Elementos Fonte: Souza (2003)**

#### <span id="page-22-0"></span>*2.2.2.3.1.1 Formato triangular e tetraédrico*

Esses formatos, por apresentarem similaridade, foram agrupados juntos, mas o triangular é utilizado em figuras em 2D, e o tetraédrico em figuras 3D. Para resolver essas divisões, pode-se usar o Método do *Octree*, o Método *Delaunay* e o método *Advancing Front* (OWEN,1998).

O método *Octree*, segundo Owen (1998), consiste na utilização de cubos contendo o modelo geométrico, que serão sucessivamente subdivididos até atingir a resolução desejada, observar que surgem irregularidades nas superfícies de intersecção e é nessa área e nas condições de contorno onde o tetraedro aparece.

O método *Delaunay*, conforme Owen (1998), é um método bastante utilizado, que consiste na conexão dos pontos no espaço, sem utilizar algoritmo para gerar a malha. Nenhum nó deve estar presente no interior da circunferência formada pelos vértices de um tetraedro.

O método *Advancing Front* consiste na construção de tetraedros na borda, indo progressivamente para o interior, utilizando uma superfície trianguladora, mantendo uma frente ativa que dará origem a um novo tetraedro. Os triângulos são formados nos contornos e irão preenchendo totalmente a área (OWEN,1998),

#### *2.2.2.3.1.2 Formato quadrilátero*

Esse formato apresenta métodos como o *Mapped Mashing*, Aproximação Direta e Aproximação Indireta.

No método Mapped Meshing, segundo Owen (1998), para se obter o formato quadrilátero, é seleciona a geometria do domínio de interesse, mapeia os pontos e gera automaticamente a malha.

Na aproximação indireta, irá dividir todos os triângulos presentes em três quadriláteros, garantindo o formato quadrilátero, mas apresentando bastante irregularidade, assim tendo baixa qualidade de elemento de malha (OWEN, 1998).

Na Aproximação Direta, apresenta variações, entre elas, a de Decomposição e a *Avancing Front*.

Para o método de decomposição segundo Owen (1998), no formato quadrilátero será utilizado um eixo médio, que pode ser representado como o conjunto de várias linhas e curvas geradas pelo ponto médio, que são enroladas através da área.

No método *Advancing Front*, a divisão começa com a colocação inicial de um nó na região de contorno, formando assim elementos individuais, e esses elementos irão ser gerados da borda para o interior (OWEN, 1998).

#### *2.2.2.3.1.3 Formato hexaédrico*

Esse Formato apresenta variações de aproximação direta e indireta. Tendo a aproximação direta, variações como o *Grid-Based e Plastering.*

Na aproximação indireta, Owen (1998), destaca que um solido pode ter a malha dividida em tetraedros que são subdivididos posteriormente em hexaedros, apresentando baixa qualidade de elementos.

No método *Grid-Based*, os hexaedros são adicionados nos limites do objeto, para preencher as lacunas onde o método de geração automática não preenche (OWEN, 1998).

E o método *Plastering*, para Owen (1998), consiste na adição de elementos nos limites, e esses elementos avançam para o centro do volume, similar ao método automático de geração do quadrilátero.

Depois de ter definido como será realizado a subdivisão da malha, é importante realizar a otimização, para obter melhores resultados. Assim no próximo item, irá explicar esse fenômeno.

#### *2.2.2.4 Otimização da malha*

A otimização da malha, é utilizada para melhorar a qualidade da malha, reduzindo as imperfeiçoes, como dito anteriormente, será muito importante, pois assim será levado em conta apenas as variáveis que influenciarão a análise, assim melhorando a eficiência da simulação, a precisão e o custo envolvido.

#### *2.2.2.4.1 Element Quality*

O método Element Quality é um parâmetro de qualidade da malha, que por definição, segundo Júnior (2011), seu princípio é a razão entre o volume dividido pelo comprimento de uma aresta do elemento. Assim irá obter valor entre 0 e 1, o valor 1 refere-se a um quadrado ou cubo perfeito e o valor 0 indica um elemento ruim como volume negativo ou zero.

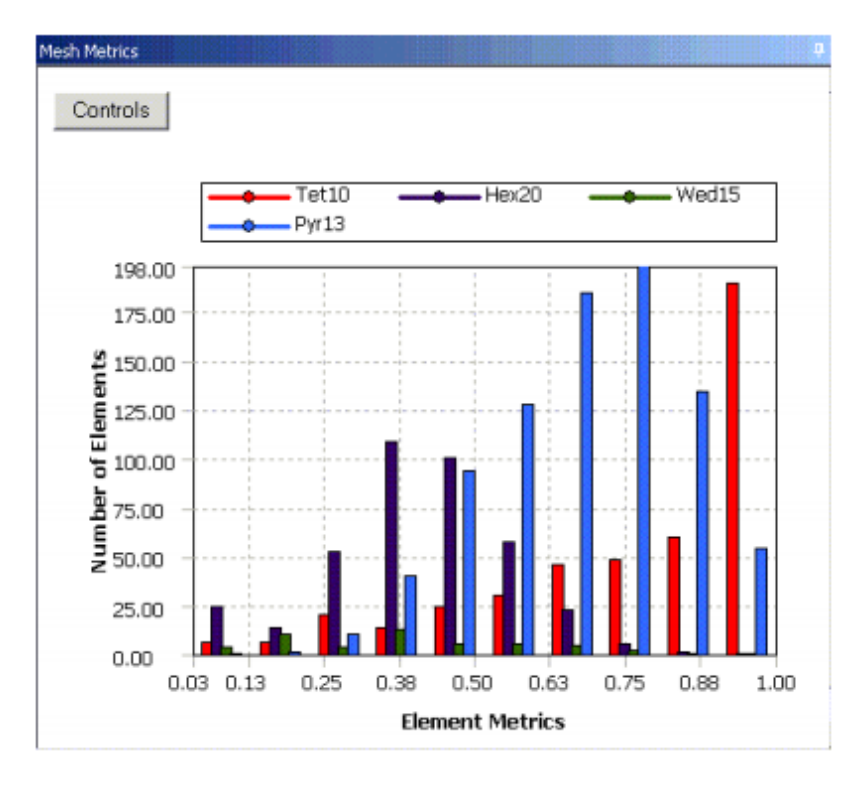

**Figura 4 - Principio do Método Fonte: Ansys (2009)**

<span id="page-25-0"></span>Nessa figura 4, representa o gráfico do parâmetro de qualidade que segundo Ansys (2009), o eixo horizontal refere-se ao parâmetro de qualidade escolhido (*Skewness, Orthgonal, Element Quality*, entre outros), e o eixo vertical poderá representar o número de elementos em um determinado intervalo, ou a porcentagem do volume total.

Ainda sobre o gráfico, os tutoriais do Ansys (2009), recomenda que tome cuidado na hora de fazer a leitura e interpretação, pois o modelo pode apresentar elevado número de elementos concentrados em uma pequena área, assim o volume total deles não pode ser significativo comparado ao todo.

Após abordar assuntos como o modelamento, a otimização, entre outros, faz se necessário abordar o estudo da flexão, para assim entender como o corpo irá reagir com a aplicação da força, para isso uma prevê revisão sobre os assuntos será abordado as seguir.

### <span id="page-25-1"></span>2.3 FLEXÃO

Segundo Klein (2008), as tensões como tração e compressão, apresentam dependências do momento Fletor, da distância do ponto de aplicação e do momento de inercia.

O momento fletor em uma viga, é caracterizado como esforços internos, gerados pela flexão, apresentando sinal positivo convencionalmente, quando sujeito a carga externa em sua superfície inferior, gera uma força cortante que provoca rotação no sentido horário, comprimindo as fibras superiores (HIBBLER, 2010).

No ensaio de flexão, quando a carga está aplicada, é observado esforços na superfície inferior e superior do material. Na superfície superior é observado esforços de compressão nas fibras superiores, e esforços de tração nas fibras inferiores (SANTANA,2014).

Lembrando que o cisalhamento interno e momento fletor depende da distância, que serão descontinuas, pois, cada variação da aplicação de força, irá gerar variação na resposta (HIBBLER, 2010).

#### <span id="page-26-0"></span>2.3.1 Ensaio de Flexão

Uma definição encontrada segundo Dalcin (2007), o ensaio de flexão consiste na aplicação de uma força crescente em pontos específicos da barra. Usualmente é utilizado o ensaio de flexão em três pontos ou quatro.

No caso da aplicação em três pontos, a barra estará bi apoiada e recebera carga crescente no centro da superfície. No caso de quatro pontos, a aplicação da força será em dois pontos equidistantes do apoio (DALCIN, 2007).

Assim no ensaio de flexão segundo Lewandoski (2013), no caso da aplicação em três pontos, o ensaio ira ter sua carga gradativamente aumentada até romper. E se o material utilizado for dúctil, irá apresentar falha por escoamento, caso contrário a viga ira romper.

E para a aplicação da força deve-se levar em consideração o material utilizado, caso seja material dúctil a força obtida é a limite de elasticidade. Para o caso da frágil, considera a força limite de ruptura (DALCIN, 2007).

Sobre esse assunto é importante conhecer mais sobre o ensaio, por isso os próximos tópicos serão revisados algumas definições, as propriedades mecânicas avaliadas, e os erros experimentais que apresentam durante um ensaio ou simulação.

#### 2.3.1.1 Propriedades mecânicas avaliadas

Para a avaliação das propriedades segundo Lewandoski (2013), as equações de flexão serão utilizadas em elementos retilíneos, obtendo assim as tensões normais. Deste modo, a seção transversal será simétrica ao eixo e o momento Fletor será perpendicular ao mesmo.

No ensaio de Flexão, é avaliado algumas propriedades especificas do material, como a resistência, a dureza, a ductilidade e a rigidez. (CALLISTER, 2002).

No ensaio de flexão alguns fatores devem ser observados, pois a temperatura, os defeitos superficiais, a velocidade da aplicação da força e a geometria da seção transversal podem interferir na obtenção das propriedades (DALCIN, 2007).

#### <span id="page-27-0"></span>2.3.2 Erros Experimentais

Com relação aos erros experimentais, uma ferramenta importante para o cálculo e analise, é a distribuição de weibull.

Com relação essa distribuição, ela apresenta maior flexibilidade com relação a distribuição Rayleigh, pois apresenta dois graus de liberdade, um deles equivalente ao de Rayleigh e o outro representa seu próprio fator de forma (LINO, 2008).

#### <span id="page-27-1"></span>2.4 ENSAIO DE TRAÇÃO

O ensaio de tração é considerado um procedimento rápido e simples, e é bastante utilizado por obter propriedades importantes como o limite de resistência, limite de escoamento, módulo de elasticidade, a ductilidade, entre outras (LOPES, 2009).

O equipamento utilizado no ensaio geralmente é a máquina universal, por realizar diversos ensaios. E tem como princípio deformar o material a uma taxa constante e registrar dados da carga aplicada e o alongamento (DALCIN, 2007).

Esse ensaio, ira ser importante para a determinação de coeficientes de Poisson, módulo de Young, limite de proporcionalidade, além de apresentar algumas propriedades importantes para a análise.

#### <span id="page-28-0"></span>2.4.1 Definição

O ensaio de tração é definido como um ensaio destrutivo que consiste no alongamento a uma taxa constante do corpo de prova, módulo de Young, medindo simultaneamente a carga aplicada e o alongamento resultante (CALLISTER, 2002).

As deformações presentes no ensaio, se caracterizam por serem uniformemente distribuídas, até a tensão máxima. A partir desse ponto ela irá sofrer estricção e rompera na região mais estreita ou onde apresenta defeito interno (DALCIN, 2007).

#### <span id="page-28-1"></span>2.4.2 Coeficiente de Poisson

Essa estricção, segundo Callister (2002), é definida como a razão entre as deformações lateral e axial, e é conhecido como coeficiente de Poisson.

Outra forma de entender esse coeficiente segundo Gere (2003), tem-se o exemplo de uma barra prismática que é alongada devido uma força de tração, simultaneamente ocorre uma contração lateral, normal à direção da carga aplicada. A razão entre essa deformação lateral e a deformação axial, é nomeada como coeficiente de Poisson.

Assim segundo Gere (2003) a fórmula fica:

 $V = \frac{-deformaçao lateral}{deformaçaxni$ deformaçao axial

Onde V representa o coeficiente de Poisson;

O sinal negativo nessa equação, é utilizado para compensar o sinal negativo da deformação lateral, enquanto a deformação axial é positiva (GERE, 2003).

Para manter adequada a região das propriedades elásticas, o material tem que ser homogêneo e as deformações laterais tem que apresentar propriedades constantes, em todas as direções perpendiculares ao eixo longitudinal (GERE, 2003).

#### <span id="page-29-0"></span>2.4.3 Limite de Proporcionalidade

O regime elástico se caracteriza por voltar ao seu estado original, depois que a força aplicada for retirada, seguindo a lei de Hooke. Deste modo irá apresentar uma relação linear entre a tensão e a deformação (LOPES, 2009).

O limite de proporcionalidade é caracterizado como a divisão entre regime elástico e regime plástico. No regime elástico apresenta uma carga máxima, que o material retornara a seu estado original, após for retirada. Quando o material não apresentar deformação linear, ele apresentara deformação permanente e será caracterizado como regime plástico (LOPES, 2009).

Na deformação plástica, à medida que o material é deformado além do regime elástico, a tensão não é mais proporcional a deformação, assim o princípio da lei de Hooke não é mais verdadeiro, caracterizando assim a deformação plástica (CALISTER, 2002).

#### <span id="page-29-1"></span>2.4.4 Módulo de Young

O módulo de Young pode ser considerado como uma resistência do material a deformação elástica, assim quanto maior esse módulo, o material é considerado mais rígido, e apresenta menor deformação elástica (CALLISTER, 2002).

A lei de Hooke, depende do módulo de Young ou módulo de elasticidade (E), e é definido como a razão entre deformação e tensão. Esse módulo é especifico para cada material, e é encontrado pela inclinação no diagrama tensão-deformação, na região elástica (GERE, 2003).

Geralmente os materiais mais rígidos como o aço apresenta modulo igual a 210 Gpa e para materiais plásticos entre 0,7 e 14 Gpa (GERE, 2003).

Assim segundo Gere (2003), a fórmula fica:

$$
\sigma = \ \epsilon \ x \ E
$$

Onde: σ =. Representa a tensão

Ε = Módulo de Elasticidade

ε = Representa a deformação

#### <span id="page-30-0"></span>2.4.5 Propriedades

Os dados obtidos no ensaio geram o gráfico tensão deformação. Assim do gráfico obtém alguns pontos e regiões, como a região plástica que começa a partir do limite de escoamento, o limite de escoamento e o limite de ruptura (DALCIN, 2007).

Para se obter propriedades no ensaio de tração, podem ser utilizados recursos como extensômetro ou mapeamento através de softwares específicos. O corpo de prova será preso em ambas as extremidades, e através da aplicação de uma carga trativa, o corpo de prova sofrera deformação. Os dados obtidos geram um gráfico de tensão-deformação, onde são obtidas informações como o limite de escoamento, limite de resistência a tração e tensão de fratura (NETTO, 2004).

2.4.5.1 Limite de escoamento

O limite de escoamento, segundo Callister (2002), pode ser definido como o ponto em que começa a região da deformação plástica, e a partir desse ponto irá ocorrer o escoamento do material.

Usualmente, esse ponto pode ser encontrado com uma linha reta que é construída paralelamente a porção elástica da curva Tensão x Deformação, e a partir de uma pré deformação, que geralmente é de 0,002 para a maioria dos materiais metálicos (CALLISTER, 2002).

#### 2.4.5.2 Limite de resistência a tração

Esse limite está relacionado com a tensão máxima que uma estrutura pode resistir sob tração. Apresentando deformação uniforme até esse limite, ao longo da região, e a partir dele apresenta uma região de constrição, que irá concentrar as tensões, até o momento em que atinge a fratura (CALLISTER, 2002).

#### 2.4.5.3 Fratura

Essa região é caracterizada por apresentar nucleação e propagação da trinca, devido a tensão chegar ao limite de escoamento. A fratura é classificada em fratura dúctil ou frágil (DALCIN, 2007).

A fratura dúctil irá apresentar bastante deformação plástica durante a propagação da trinca, enquanto a fratura frágil apresenta rápida propagação de trinca, contendo pouco micro deformação (DALCIN, 2007).

#### <span id="page-31-0"></span>2.5 EXTENSOMETRIA

Os extensômetros tem como princípio de funcionamento a lei de Hooke, por exemplo, com a aplicação de uma força trativa externa o material apresentará uma deformação proporcional, em seu regime elástico (ANDOLFATO et.all, 2004).

A montagem do extensômetro também deve apresentar cuidados, segundo Gallina (2003), a montagem deve ser feita de modo adequado, para assegurar resposta precisas e com confiabilidade.

Com relação aos tipos de extensômetros, apresentam diversas variações, entre elas Santos (2011), destacam os tipos resistivos, semicondutores, capacitivos, *Piezoeletricos* e *Fotoelásticos*. Cada qual, tem sua faixa de aplicação, restrições e procedimentos de colagem.

Sobre esse processo da obtenção dos dados com o extensômetro, segundo Weber (2008), a entrada e saída de dados pode ser realizada conforme a figura 5.

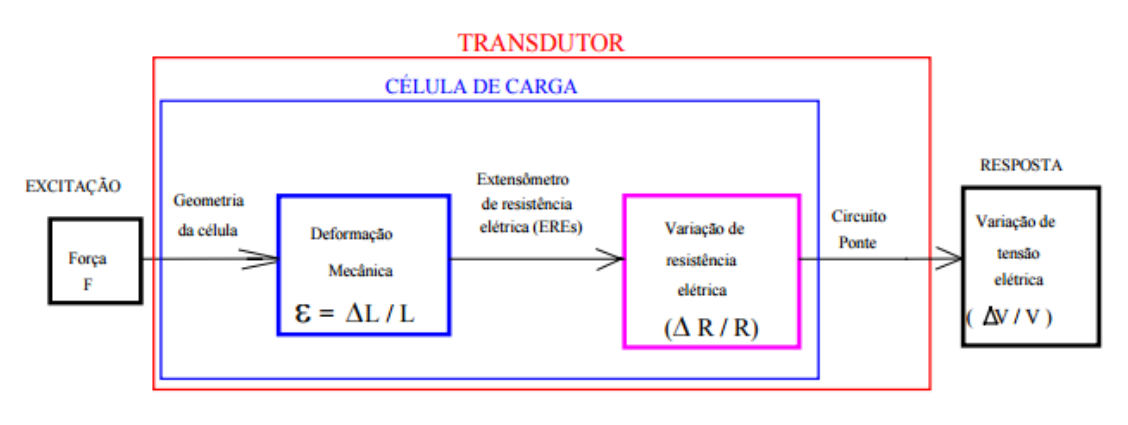

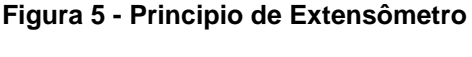

**Fonte: Weber (2008)**

#### <span id="page-32-1"></span><span id="page-32-0"></span>*2.5.1 Strain Gauges*

O extensômetro de resistência elétrica ou *Strain Gauges*, segundo Andolfato et.all (2004) pode ser definido como um dispositivo medidor de deformação, que tem capacidade de transformar pequenas variações dimensionais, em variações equivalentes na resistência elétrica.

O Strain Gauges apresenta como princípio de funcionamento, segundo Jr e Martins (2012), esse tipo de extensômetro depende da condutividade elétrica dos metais, ou seja, ao ser submetido a uma força externa, irá apresentar uma variação em sua resistência elétrica.

Segundo Jr e Martins (2012), a fórmula segue o seguinte formato:

$$
R = \rho \frac{l}{A}
$$

Onde: R = resistência elétrica

ρ = resistividade

 $l =$  comprimento

 $A = \hat{a}$ rea

O condicionamento do sinal, irá depender da resposta obtida da resistência. Apresentara um acréscimo em seu valor caso seja submetido a tração, e uma redução em seu valor caso sofra compressão (JAVAREZ JR e MARTINS, 2012).

De acordo Santos (2011), podem se obter respostas dessas variações da resistência elétrica, em medidas de deformação, de carregamento, de pressão e de torção.

#### <span id="page-33-0"></span>2.5.2 Ponte de Wheatstone

Segundo Renato Gallina (2003), a ponte de Wheatstone pode ser utilizada para a determinação do valor absoluto de uma resistência, através de comparação com outra resistência previamente conhecida. Outro uso é a determinação de mudanças relativas na resistência.

O Fator K, ou sensibilidade de deformação, que é fornecido pelo fabricante ao adquirir um extensômetro, é influenciado por fatores como materiais utilizados, tamanho, formas construídas, entre outros. E sua faixa de aplicação em engenharia, varia entre 1,7 a 4 (SANTOS, 2011).

Segundo Santos (2011), o princípio do funcionamento segue o padrão da figura 6 as seguir, e sua formulação será descrita brevemente.

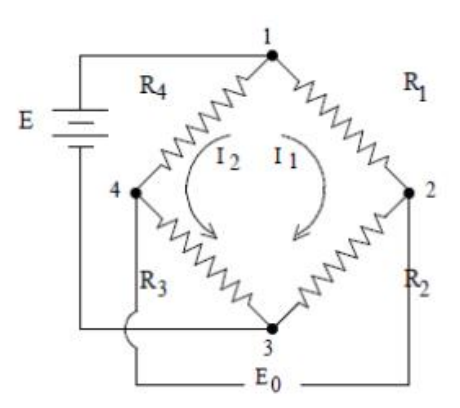

*Figura 6 - Ponte de Wheatstone*

**Fonte: Santos (2011)**

<span id="page-34-0"></span> $E12 = \frac{R1xE}{R1+B}$  $R1+R2$ Equação 1  $E14 = \frac{R4xE}{B2 + B}$  $\frac{R4\lambda E}{R3+R4}$  Equação 2  $E0 = E12 - E14$  Equação 3

Rearranjando as equações 1, 2 e 3, obtemos:

$$
\frac{E0}{E} = \frac{R1XR3 - R2XR4}{(R1 + R2)X(R3 + R4)}
$$
 Equação 4

Através de considerações como variação do ΔR, e que apresenta a mesma resistência, chegamos a:

$$
\frac{E0}{E} = \frac{1}{4} \left( \frac{\Delta R1}{R1} - \frac{\Delta R2}{R2} + \frac{\Delta R3}{R3} - \frac{\Delta R4}{R4} \right)
$$
 Equação 5

Considerando a relação fundamental ( $\frac{\Delta R}{R}$  $\frac{\Delta K}{R} = Kx\varepsilon$ ) Equação 6.

Obtemos: 
$$
\frac{E0}{E} = \frac{k}{4} (\epsilon 1 - \epsilon 2 + \epsilon 3 - \epsilon 4)
$$
 Equação 7

Assim a ponte de wheatstone irá conter quatro braços em sua configuração, apresentando três tipos de disposição de circuito, que são a de um quarto de ponte, o de meia ponte, e de ponte completa (ANDOFALTO et all, 2004).

Com relação aos tipos de ponte, a técnica de um quarto de ponte consiste em posicionar e colar o extensômetro na superfície onde será ensaiada, ficando braço para receber a excitação e os outros três braços servirão como resistores de precisão (ANDOFALTO et all, 2004).

E as outras técnicas seguirão o mesmo princípio, apenas tendo uma variação, no caso de meia ponte ira utilizar dois braços diferentes do extensômetro. Para o caso da ponte completa, será utilizado os quatro braços da ponte do extensômetros (ANDOFALTO et all, 2004).

Sobre essas configurações de ponte de Wheatstone, Weber (2008) ilustra o funcionamento de cada uma delas, conforme a figuras abaixo 7, 8 e 9.

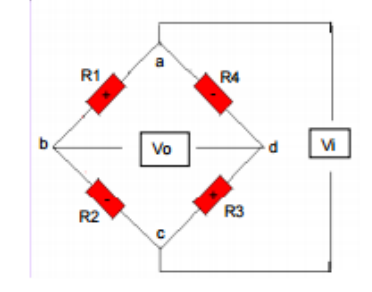

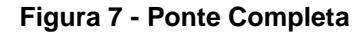

**Fonte: Weber (2008)**

<span id="page-35-1"></span><span id="page-35-0"></span>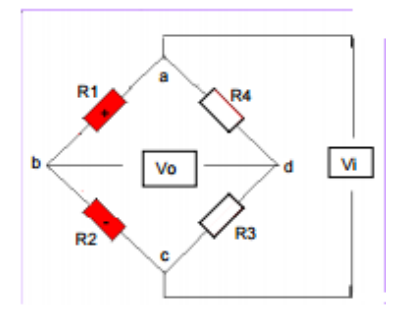

**Figura 8 - Meia Ponte Fonte: Weber (2008)**
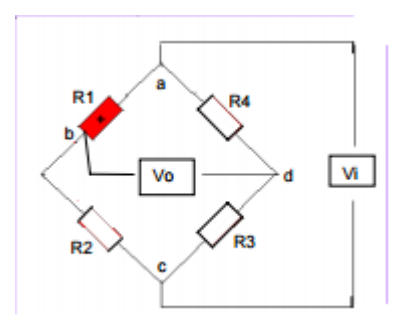

**Figura 9 - Um Quarto de Ponte Fonte: Weber (2008)**

Assim na configuração da figura 7, a ponte completa apresentara resistência 1 (R1) será trativa, e a R2 compressiva, obtendo +R3 e –R4, mantendo assim todos as resistências ativas.

Para o caso da figura 8, a meia ponte apresentara um ramo ativo, e o outro ramo em equilíbrio.

E por fim, na figura 9 o caso de um quarto de ponte, a resistência R3 será ativa e as outras resistências estariam em equilíbrio. Nesse caso irá apresentar sinal menor, necessitando de outros mecanismos como a amplificação.

### 2.5.3 Codificação extensômetro

Foi utilizado a codificação de extensômetros abaixo na figura 10 (EXTENSÔMETROS... 2014).

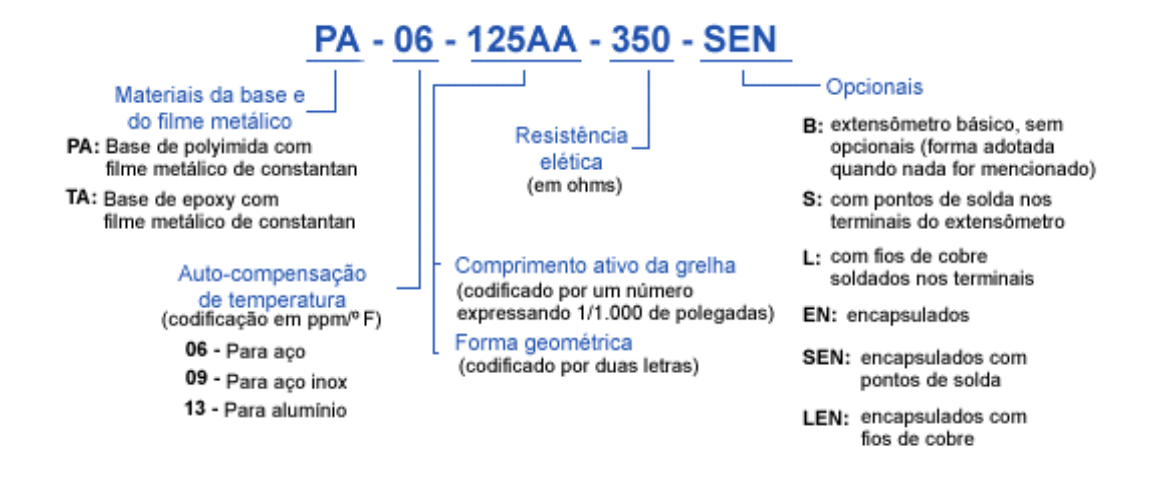

**Figura 10 - Nomenclatura**

**Fonte: (EXTENSÔMETROS... 2014)**

E as dimensões do extensômetros seguirão uma tabela também fornecida pelo fabricante, e posteriormente em materiais e métodos estará descrito as informações do extensômetro.

Como foi utilizado barra de alumínio, o extensômetro utilizado foi 13 como compensação de temperatura, 120 ohms de resistência e l como opcional. Esse extensômetro está descrito no item preparação da bancada (3.1.2), página 38.

### 2.5.4 Procedimento de Colagem

Nessa etapa, como dito anteriormente, tem que realizar medidas e controles para melhor colagem. Assim nos procedimentos de preparação da superfície, engloba a parte da preparação da superfície que irá receber o extensômetro, além do manuseio do mesmo.

#### 2.5.4.1 Preparação da superfície

Na preparação, deve-se buscar a otimização da superfície, antes de colar o extensômetro. Segundo Javarez Jr e Martins (2012), deve-se seguir alguns passos como o desengraxe da superfície, o lixamento, a criação de linhas de referência, o condicionamento e neutralização.

#### 2.5.4.2 Manuseio

Após feito a preparação da superfície que irá receber o extensômetro, a atenção volta-se para os cuidados com a preparação do extensômetro. Assim Javarez Jr e Martins (2012), destacam cuidados como: extrair o extensômetro da embalagem com o uso de ferramentas adequadas com a pinça, como fixá-lo, como retirar a fita adesiva com angulação de 30° a 45°, e posiciona-lo onde será feito a análise.

## 2.5.5 Fatores Importantes na Hora da Análise

Após realizadas as etapas anteriormente descritas, quando for realizar o experimento, Segundo Javarez Jr e Martins (2012) deve- observar as seguintes condições:

- ▶ Temperatura (Efeito Termo Resistivo)
- Pressão Hidrostática (Efeito Bridgman)
- Campo Magnético (Resistividade Magnética)
- $\triangleright$  Intensidade Luminosa (Foto Resistividade)
- Umidade
- > Radiação

## **3 MATERIAIS E MÉTODOS**

Para começar os experimentos presentes no trabalho, foi preciso obter as propriedades mecânicas e composição química da barra. Assim os experimentos desse trabalho, serão subdivididos em diferentes etapas. Uma etapa foi a preparação e colagem do extensômetro, a preparação da bancada e posteriormente a análise.

Outros experimentos que foram necessários são: o Ensaio de Tração e a análise da composição química no Microscópio Eletrônico de Varredura (MEV). O experimento de ensaio de tração foi importante para obter dados como o módulo de elasticidade, a tensão máxima e a tensão de ruptura. O procedimento de análise da composição química foi importante para obter a identificar qual era o tipo de liga, e algumas propriedades.

Após obter os resultados dessas etapas iniciais, foi feito a simulação da barra, utilizando o software Ansys ®, variando os parâmetros da malha, analisado os resultados, comparado as analises, verificado os parâmetros significativos e posteriormente a análise foi validada.

## 3.1 ANALISE COM EXTENSÔMETRO

Nessa etapa, foi feito alguns procedimentos básicos da extensometria. Como a preparação da superfície, preparação da bancada, parametrizar as ferramentas utilizadas, e posteriormente a análise.

#### 3.1.1 Preparação da Superfície

Foi feito o lixamento do material com duas lixas de tamanho diferente, uma de grana 240 e a outra de grana 400, sendo realizado da menor quantidade de grão para a maior. Com movimentos de vai e vem em uma direção apenas, preferencialmente

paralela a barra, lembrando que foi utilizado condicionador para facilitar o procedimento, e remover as impurezas conforme fotografia 1.

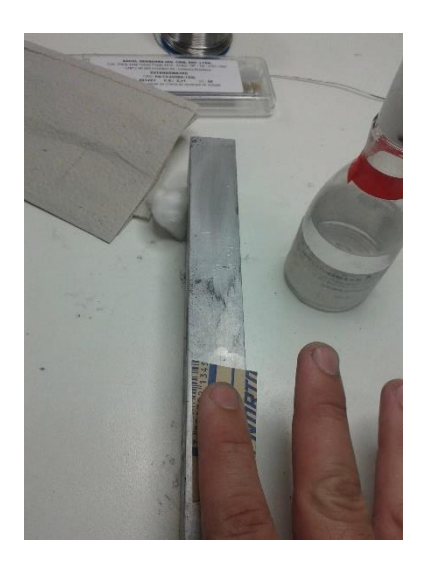

**Fotografia 1 – Lixamento Fonte: Autoria Própria (Laboratório de Simulação)**

Após o lixamento e a remoção das impurezas com o auxílio da gaze. Foi feito a demarcação das linhas de referência, essas foram feitas perpendiculares e próximas do centro da face. Posteriormente foi feito a neutralização, que consiste em limpar a superfície em que será colado o extensômetro (retirar gorduras e contaminantes), conforme fotografia 2.

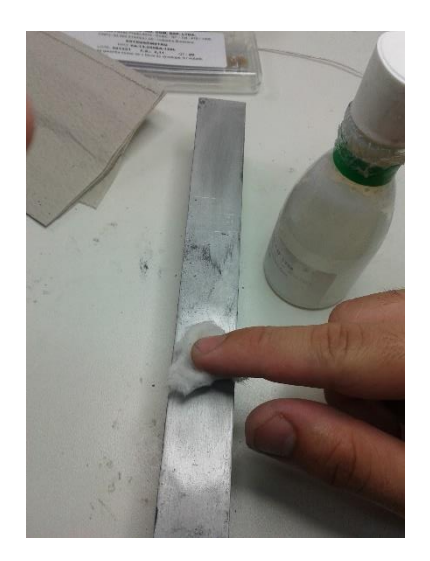

**Fotografia 2 - Neutralização Fonte: Autoria Própria (Laboratório de Simulação)**

Após esta etapa de preparação da superfície, com o auxílio de uma pinça, foi retirado o extensômetro e alinhado com relação as linhas de referência, como mostra a fotografia 3.

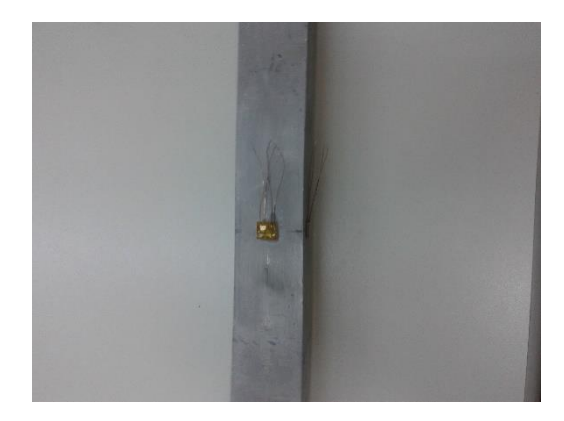

**Fotografia 3 - Extensômetro Posicionado Fonte: Autoria Própria (Laboratório de Simulação)**

Depois de devidamente posicionado, foi utilizado uma fita adesiva para manter a posição do extensômetro. Como citado anteriormente, a fita foi retirada com uma angulação de 30 a 45° com a superfície, para evitar a deformação, posteriormente foi aplicado cola (evitar excesso, para não interferir na análise), e com o auxílio da fita foi posicionado.

Após essas etapas, foi feita uma leve pressão sobre a fita durante 1 minuto, para garantir a aderência, posteriormente foi esperado mais 2 minutos para retirar a fita adesiva.

Para certificar que o processo foi feito corretamente com o auxílio de um voltímetro, foi verificado a integridade do extensômetro, verificando se ouve variação na resistência interna do mesmo, conforme fotografia 4.

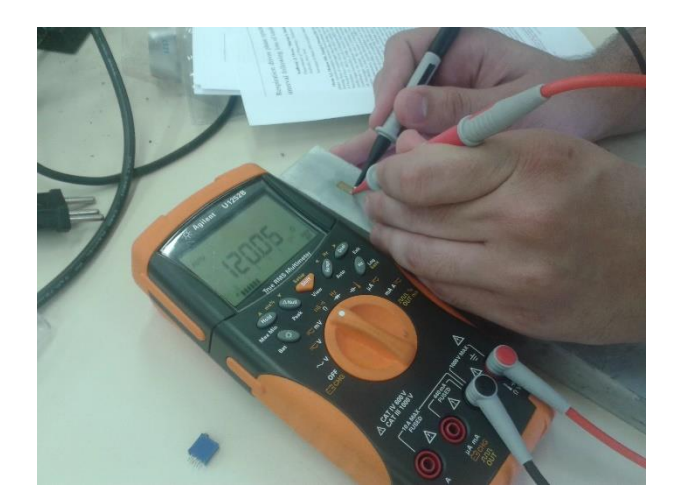

**Fotografia 4 - Conferindo a Resistencia Fonte: Autoria Própria (Laboratório de Eletrônica)**

Assim com a verificação de que essa etapa foi realizada de forma satisfatório, foi feita a preparação da bancada que será descrito as seguir.

## 3.1.2 Preparação da Bancada

Essa etapa consiste em selecionar as ferramentas que foram utilizadas, e montar a bancada onde foi realizada a análise. Para isso foram utilizadas uma balança de precisão, um relógio comparativo de alinhamento, paquímetro, e controle da temperatura e umidade através do ar condicionado.

Com o auxílio do relógio comparativo *Mitutoyo*, modelo 2046f que apresenta precisão de 0,01mm, foi avaliado o alinhamento e verificado que esses dois cilindros apresentam alinhamento adequado, e que não iriam interferir na análise, podendo assim servir de suporte para a barra, como mostra fotografia 5.

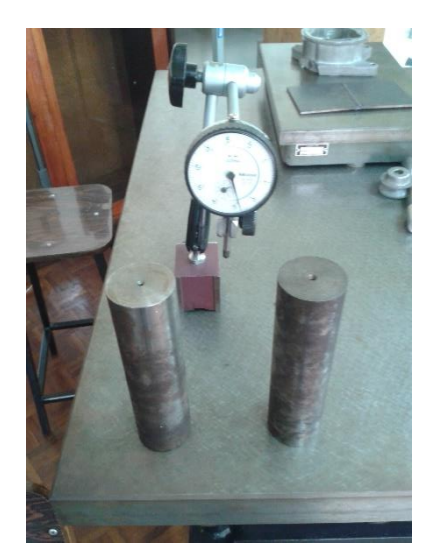

**Fotografia 5 - Relógio Comparativo Fonte: Autoria Própria (Laboratório de Metrologia)**

Os pesos serão posicionados a 10 cm do final da barra, e para conferir a massa dos pesos, com o auxílio de uma balança de precisão da marca *Bel Engineering*, modelo Mark m 723, que apresenta precisão de 0,001g, foram realizados a leitura dos corpos de prova utilizados no experimento, conforme fotografia 6.

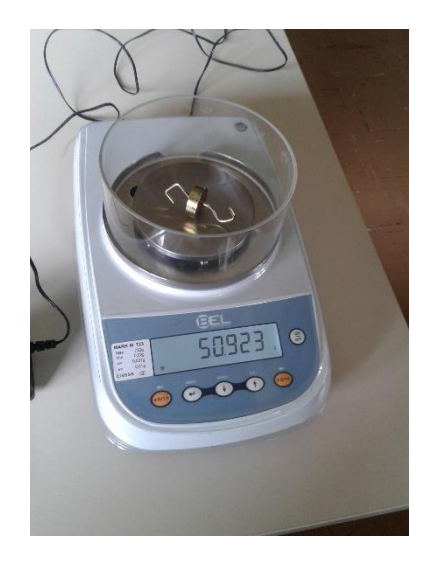

**Fotografia 6 - Balança de Precisão Fonte: Autoria Própria (Laboratório de Física)**

#### *Tabela 1 - Pesos Utilizados*

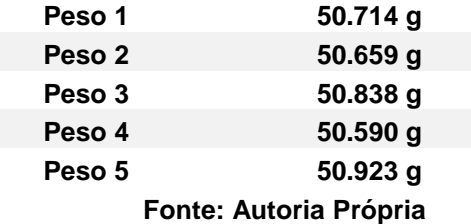

Posteriormente foram preparadas as configurações do fio de rede conforme as recomendações do manual do modem utilizado, Micro Measurements D4. Nesse material explica como deve ser o padrão do fio de rede, relacionando o tipo de ponte de wheatstone e os fios de rede que seriam utilizados.

Sobre as configurações iniciais do programa, foi seguido os passos do manual, como calibração, unidades de medida, zerar as leituras, fator que nesse caso é 2,11 entre outros procedimentos, para evitar que ocorra ressonância ou outro tipo de variação que possa afetar a leitura.

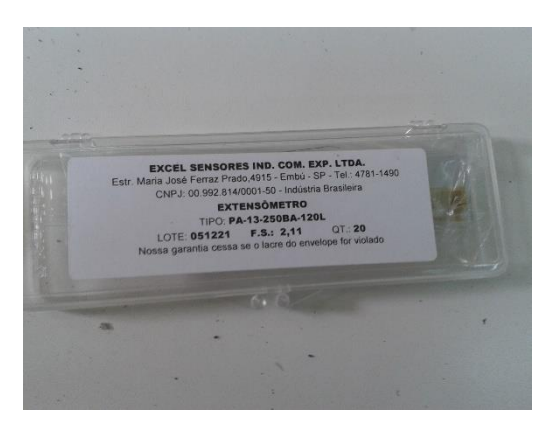

*Fotografia 7 - Extensômetro Utilizado* **Fonte: Autoria Própria (Laboratório de Simulação)**

A fotografia 7 mostra a caixa do extensômetro utilizado, e de acordo com a descrição do site, seguindo o item codificação do extensômetro, o extensômetro é:

PA - Base de Polyimida com filme metálico de constantan;

13 - Indica que deve ser utilizado em alumínio;

250 BA - refere-se as dimensões do extensômetro, grelha A 6,35mm, grelha B 3,18 mm, total C 9,47mm e total D 3,18mm.

L – Opcional com fios de cobre soldados no terminal;

120 ohms – Resistencia do Extensômetro.

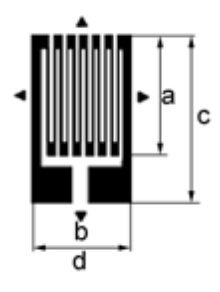

**Figura 11 - Dimensionamento Fonte: (EXTENSÔMETROS... 2014)**

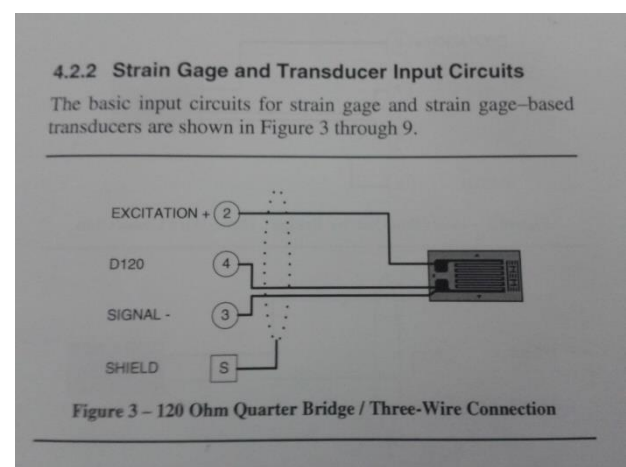

**Fotografia 8 - Configuração da rede Fonte: Autoria Própria (Laboratório de Simulação)**

Assim os fios necessários foram separados, descascado as pontas, soldadas e revestidas por um isolante de borracha para evitar que agentes externos interferisse na leitura.

Realizados esses preparativos iniciais a bancada ganhou forma e alguns ajustes surgiram. Por exemplo, o uso da escala triangular para apoiar a barra, dessa forma a área de contato foi reduzida a uma linha de contato.

Posteriormente foi feito a demarcação de duas linhas simétricas a 10 cm do final da barra para posicionar corretamente a linha. A bancada de ensaio está representada na fotografia 9.

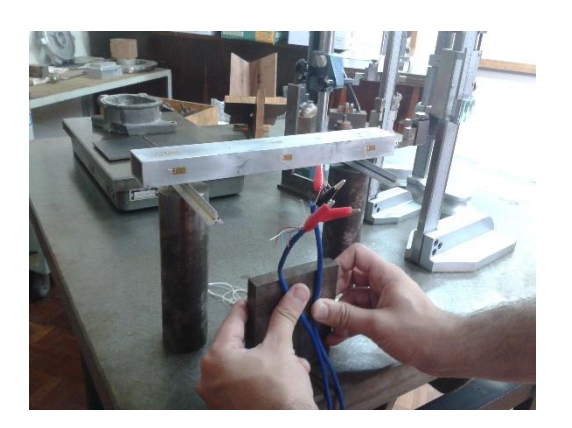

**Fotografia 9 - Bancada Fonte: Autoria Própria (Laboratório de Metrologia)**

Com a bancada pronta, a temperatura e umidade local do ambiente foi controlada, para não afetar a leitura, conforme fotografia 10.

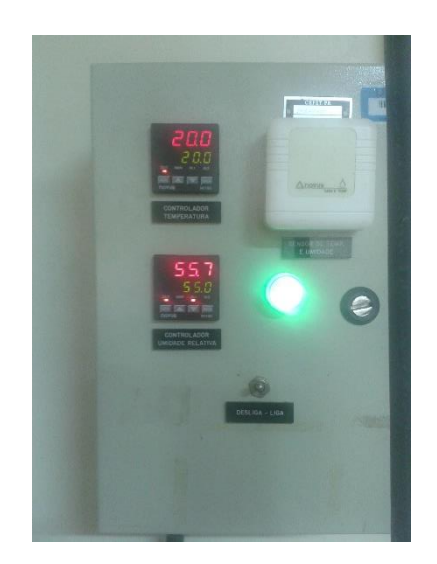

**Fotografia 10 - Condições Operacionais Fonte: Autoria Própria (Laboratório de Metrologia)**

## 3.1.3 Leituras com o Extensômetro

Após realizado essas etapas descritas anteriormente, foi determinado um padrão para análise, dessa forma foi evitado variações que pudessem interferir na análise.

Os extensômetros foram agrupados em pares para obter a deformação lateral e longitudinal. Um par foi posicionado no centro da barra, e os outros foram posicionados a 35 mm da extremidade longitudinal da barra. Assim foi obtido os dados necessários para calcular a deformação da barra em diferentes posições.

Conforme as instruções do manual, foi esperado 5 minutos até que se estabilizasse e posteriormente zerado. Assim os valores obtidos refletem os valores de deformação em consequência apenas da adição dos pesos.

O procedimento de adição de carga, foi feito a adição de um peso por vez, foi esperado um tempo até que se estabilizasse, os dados armazenados. E nesse passo a passo o experimento procede, até a adição do quarto peso, que por questões de limitação física, é adicionado em outro ponto a 10 cm da aresta longitudinal da barra.

O Fluxograma da figura 12 representa como foi feito o procedimento de adição de peso, estabilização e anotação dos dados.

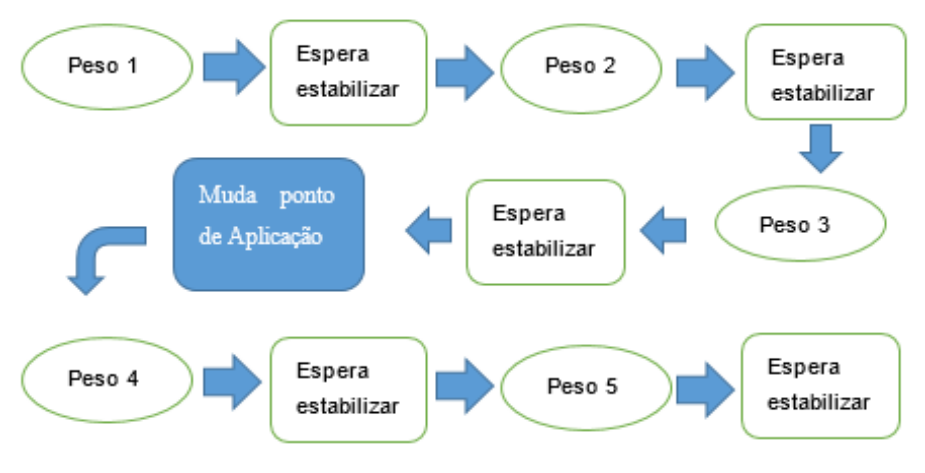

**Figura 12 - Fluxograma da adição de carga e registo dos pontos Fonte: Autoria Própria**

Para obter uma comparação, como as linhas estão posicionadas simetricamente na barra, foi adicionado os pesos de um lado, até o terceiro peso apenas, por causa da limitação do tamanho do cilindro de apoio, os outros pesos foram adicionados na outra linha conforme a esquema da fotografia

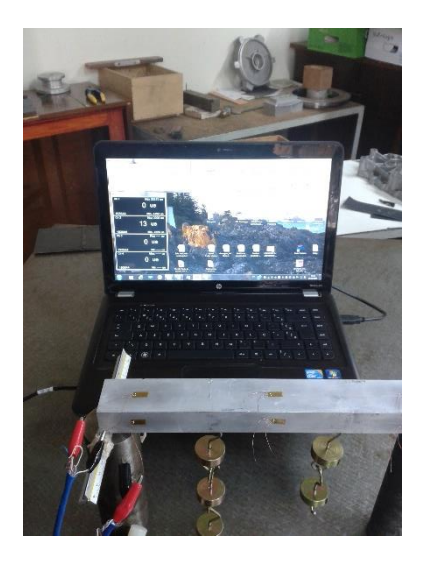

**Fotografia 11 - Procedimento Fonte: Autoria Própria (Laboratório de Metrologia)**

E esse procedimento foi feito do mesmo jeito do outro lado. Conforme a padronização descrita anteriormente, o mesmo padrão foi realizado nas outras duplas de extensômetro.

No próximo item está descrito as etapas do ensaio de tração, realizados paras obter as propriedades mecânicas da barra utilizada.

## 3.2 ENSAIO DE TRAÇÃO

Para a realização do ensaio, foi cortado o sobressalente da barra em chapas do mesmo tamanho 15 cm, esmerilhado para retirar as rebarbas. Como não foi feito a gravata, os valores do modulo de elasticidade foram calculados manualmente.

Com isso foi dividido essa etapa em subitens, como a Preparação da Superfície, os Procedimentos do Ensaio, Procedimentos no Origin8® e Calculo Manual do Modulo de Elasticidade.

### 3.2.1 Preparação da Superfície

Foi necessário cortar a superfície, deixando em chapas. Esses procedimentos foram feitos no laboratório de usinagem, na UTFPR -Ponta Grossa.

Foi feito o corte com uma serra circular e retirado a rebarba da superfície. Para prosseguir com o ensaio de tração, foi aproveitado uma dessa chapas para corta-la em pedaços menores, para a análise da composição química do material.

3.2.2 Procedimentos do Ensaio

Nessa etapa, foi realizado o ensaio de tração, no laboratório de metrologia da UTFPR-Ponta Grossa, conforme fotografia 12.

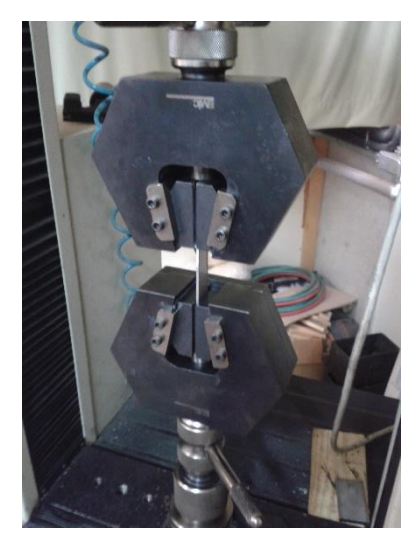

**Fotografia 12 - Ensaio de Tração Fonte: Autoria Própria (Laboratório de Metrologia)**

Nesse ensaio, a chapa foi fixada nessas castanhas, a inferior é fixa e a superior através da força hidrostática, ira puxar a chapa para cima, tracionando o material.

Os dados obtidos no ensaio foram utilizados para obter a tensão máxima e a tensão de ruptura. Através do programa Origin8® esses dados foram utilizados para gerar um gráfico tensão deformação.

3.2.3 Resultado Ensaio de Tração

Como resultado do ensaio, as chapas romperam de fratura frágil, pois segundo Dalcin (2007), o corpo de prova apresenta pouca deformação plástica e não apresentou alongamento significativo, conforme mostra a fotografia 13 a seguir.

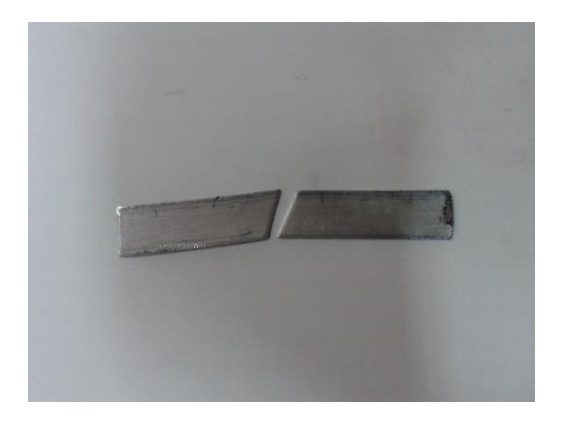

**Fotografia 13 - Rompimento do Corpo de Prova Fonte: Autoria Própria (Laboratório de Metrologia)**

3.2.4 Procedimentos no origin8®

Nesse procedimento os dados obtidos foram tratados e foi gerado o gráfico Força x Deformação, que auxiliou no cálculo do modulo de elasticidade.

Sobre o ensaio, os dados obtidos foram analisados no orginpro8®, e calculado o modulo de elasticidade, limite de resistência e tensão de ruptura.

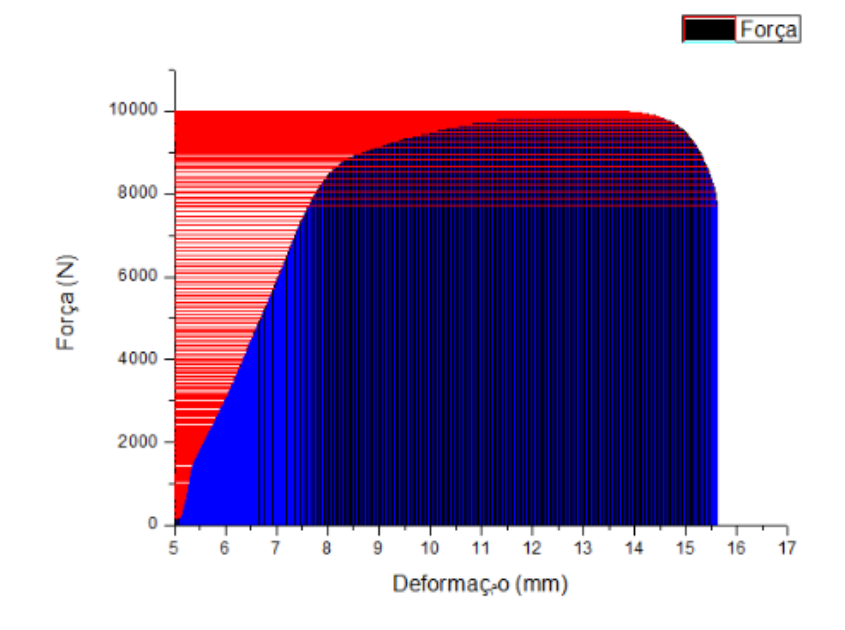

*Gráfico 1 - Força x Deformação* **Fonte: Autoria Própria**

E através do gráfico foi obtido:

Modulo de Elasticidade: E= 7,4885 x 10 ^4 MPa (74,885 GPa)

Limite de Resistencia:  $\sigma r$  = 160,160 MPa

Tensão de Ruptura:  $\sigma$  = 123,84 MPa

3.2.5 Resultados da simulação de Flexão

A simulação foi realizada através do software ftool, para observar algumas variações que podem apresentar ao aplicar o caso de ensaio de flexão em três pontos ou ensaio de flexão em quatro.

Para cada caso foi feito a adição das cargas. Para o caso 1, foi usado apenas peso 1, até o caso 4, onde foi adicionado a carga em outro ponto de aplicação. E foram obtidos os seguintes resultados.

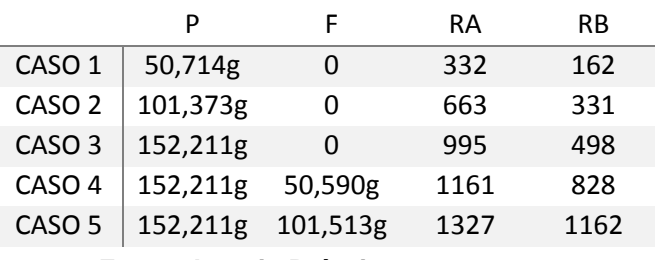

#### **Tabela 2 - Resultados da Análise de Flexão**

**Fonte: Autoria Própria**

E as figuras 25 e 26 são relativas aos gráficos do momento Fletor e força cortante do caso 3 e 4.

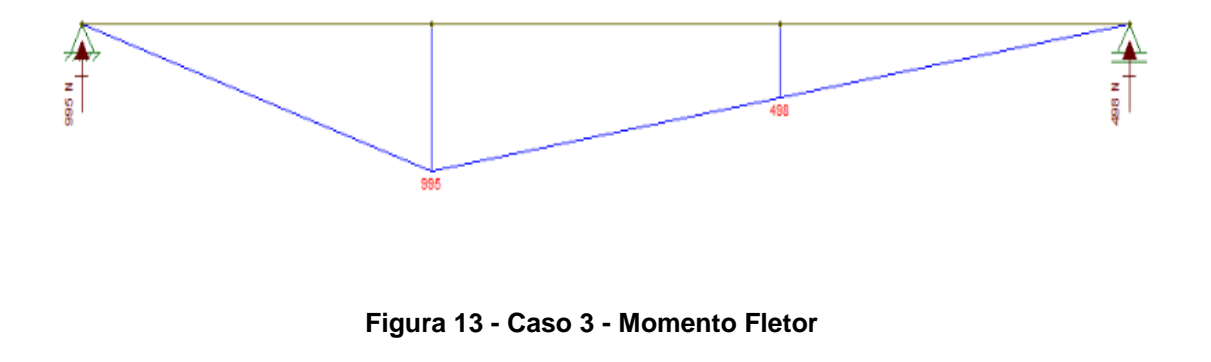

**Fonte: Autoria Própria**

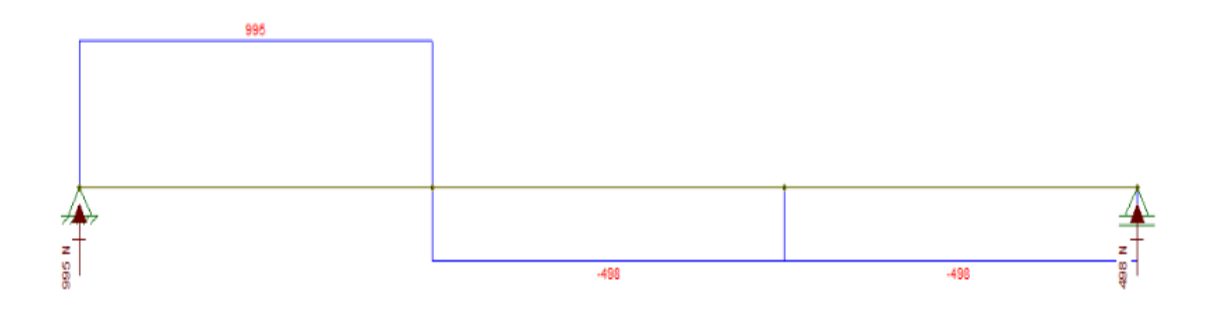

**Figura 14 - Caso 3 - Diagrama Cortante Fonte: Autoria Própria**

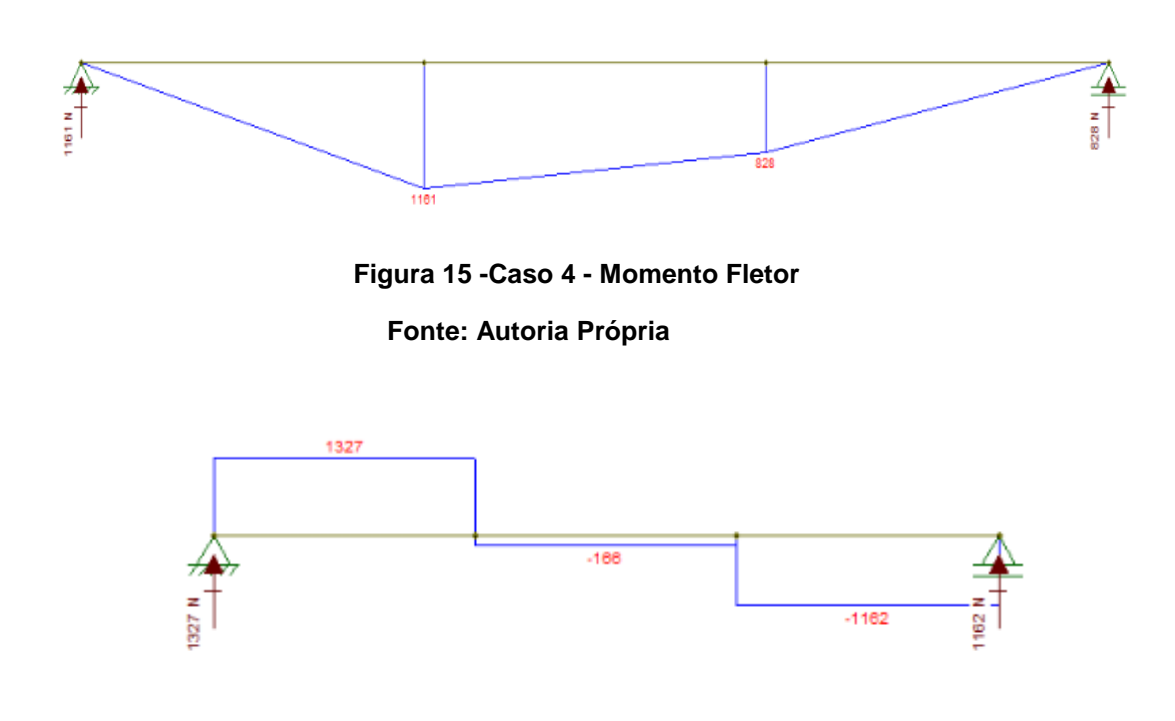

**Figura 16 - Caso 4 - Diagrama Cortante Fonte: Autoria Própria**

# 3.3 PROCEDIMENTO MICROSCÓPIO ELETRÔNICO DE VARREDURA

Esse procedimento foi importante para se obter a composição química do material utilizado. Para isso foi necessária uma pequena amostra da chapa para a análise.

Assim a análise foi realizada no laboratório de Ensaios na UTFPR Ponta Grossa. Foi realizado o procedimento de baquelite, lixamento, polimento e a leitura no Microscópio eletrônico de varredura.

3.3.1 Embutimento à quente

Nesse procedimento foi embutido a amostragem do material, com o pó de baquelite, sobre pressão na faixa de 100 a 150 kgf/cm², durante 10 minutos conforme a fotografia 14 abaixo.

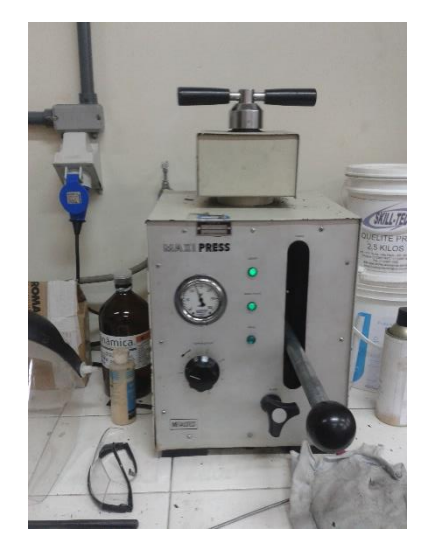

**Fotografia 14 - Procedimento Embutimento à quente Fonte: Autoria Própria (Laboratório de Ensaios Mecânicos)**

## 3.3.2 Lixamento

Nessa etapa, o material resultante da baquelite foi lixado para obter uma superfície uniforme, foram utilizados cinco tipos de lixa, que são: a lixa A 220, A 320, A 400, P600, P 1200.

Como feito na análise do extensômetro, a ordem da lixa foi feita da lixa mais grossa, para a lixa mais fina, sempre utilizando algum aditivo ou agua, para facilitar o processo e diminuir o desgaste da lixa.

Nesse caso, no laboratório de Ensaios, foi utilizado a máquina de lixar com a adição de agua, conforme a fotografia 15.

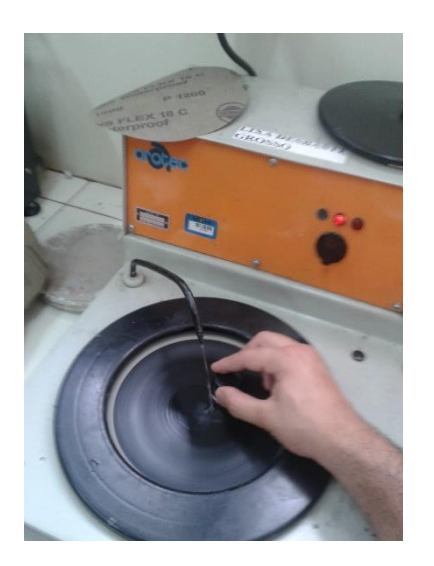

**Fotografia 15 - Lixamento Fonte: Autoria Própria (Laboratório de Ensaios Mecânicos)**

A cada mudança de lixa, foi posicionado o material de forma perpendicular ao sentido das linhas obtidas na etapa anterior, para garantir uniformidade na peça. Após passar por essas lixas, o material foi polido, para se obter uma melhor qualidade visual, conforme o item as seguir.

## 3.3.3 Polimento

Nessa etapa de polimento, foi importante para obter uma superfície com boa reflexão para posteriormente ser usada no EDS.

Para isso foi usada alumina 1 µm, e depois 0,3 µm, sempre com adição de liquido para melhorar o processo e diminuir o desgaste, com relação a posicionamento foi realizado semelhante ao processo descrito anteriormente.

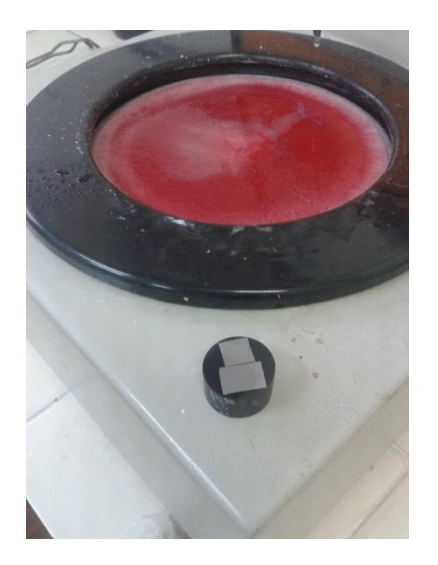

**Fotografia 16 - Polimento Fonte: Autoria Própria (Laboratório de Ensaios Mecânicos)**

Depois dessa etapa, foi posicionado em uma cuba de limpeza por ultrassom, onde foi adicionado álcool etílico, para limpar as impurezas que poderiam ter sobrado, posteriormente foi seca com o uso de secador.

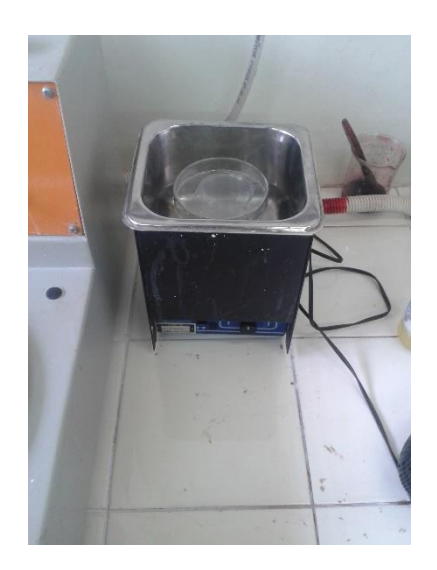

**Fotografia 17 – Ultrassom Fonte: Autoria Própria (Laboratório de Ensaios Mecânicos)**

Concluído esses preparativos, o procedimento de EDS foi realizado sem a ocorrência de alguma interferência, pois foi tomado os cuidados necessários.

## 3.3.4 Microscópio Eletrônico de Varredura

Na análise em Microscópio Eletrônico de varredura ou MEV, que foi utilizado o procedimento de Espectroscopia por Dispersão de Energia de Raios X ou EDS, obtém imagens digitais da amostra, apresenta boa e apresenta detectores de elétrons secundários e retro espelhamento de elétrons, assim consegue obter a composição química do material (MEV/EDS-MICROSCÓPIO... 2014).

O MEV também apresenta algumas aplicações como a análise morfológica e química elementar de sólidos, além de conseguir analises de fratura, analise de falhas, mapeamento químico, avaliação do tamanho de partículas e porcentagens delas, entre outras aplicações (MEV/EDS-MICROSCÓPIO... 2014).

Nesse caso foram realizados o mapeamento químico e a porcentagem das partículas. Os testes foram realizados no Laboratório de Ensaio, UTFPR-Ponta Grossa e posteriormente analisados.

A seguir está a fotografia 18, tiradas do Laboratório de Ensaios que ilustram como é esse equipamento e o procedimento.

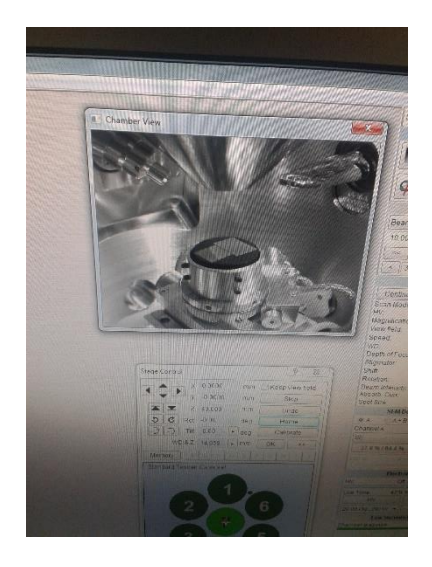

**Fotografia 18 - Posicionamento da Peça Fonte: Autoria Própria (Laboratório de Ensaios Mecânicos)**

3.3.5 Resultados da composição química

Foram selecionados quatro espectros, conforme a figura as seguir, e seus resultados foram analisados, foi feita uma análise qualitativa e foi obtido o gráfico as seguir.

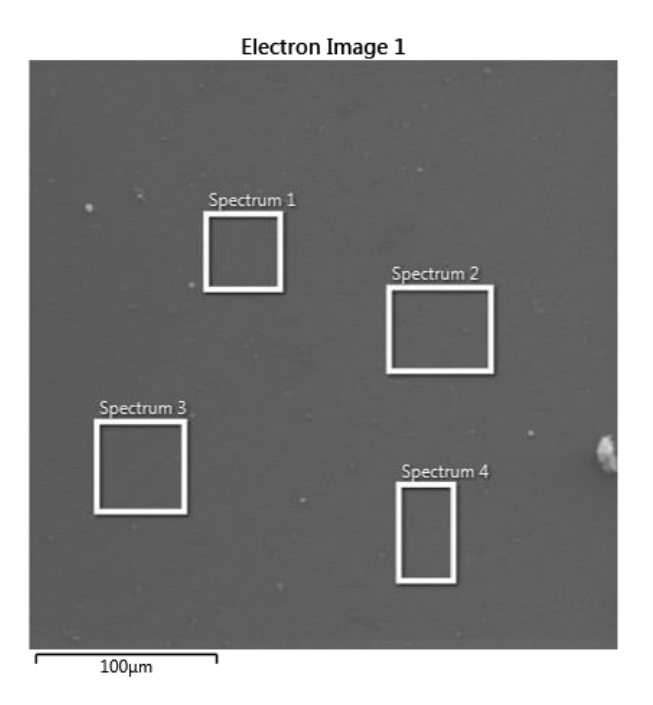

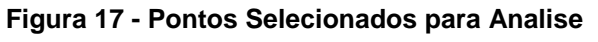

**Fonte: Autoria Própria (Laboratório de Ensaios Mecânicos)**

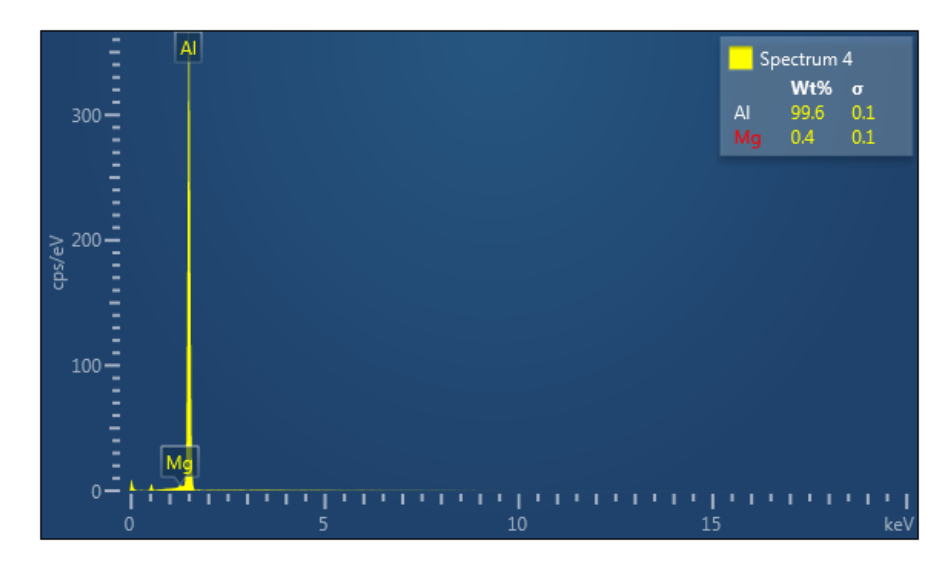

**Figura 18 - Composição Química**

**Fonte: Autoria Própria (Laboratório de Ensaios Mecânicos)**

Conforme os resultados obtidos, foi verificado que é uma liga alumínio magnésio e que não apresentou outra concentração significativa de outro

elemento.Com isso foi observado a presença de 0,4 % de Mg na amostra, essa presença se deve ao fato de que o Mg irá interferir nas propriedades mecânicas do material. Segundo Santos (2009), a presenta do Mg irá aumentar a resistência mecânica e a resistência a corrosão apresentando facilidade na hora da solda.

Segundo Stella, Farenzena e Dedavid (2009), a presença do magnésio irá diminuir o limite de escoamento, assim será necessário a adição de cobre para que seus precipitados melhorem a tenacidade do material.

#### 3.4 PROCEDIMENTO NO ANSYS

Nessa etapa, a viga em balanço foi submetida a diferentes tipos de malha: como a alteração no tamanho da malha, nos tipos de malha, na qualidade, no refinamento, otimização, entre outros parâmetros. Com isso foi analisado os resultados obtidos com a variação desses parâmetros, assim foi verificado o comportamento desses.

## 3.5 PROCEDIMENTO DE VALIDAÇÃO

Nessa etapa, a viga em balanço foi testada experimentalmente, e o resultado foi comparado com os resultados obtidos na etapa de simulação no software.

#### **4 RESULTADOS**

Os resultados as seguir são os valores obtidos no experimento com extensômetro, e os resultados das simulações, e alguns gráficos comparativos entre esses resultados.

## 4.1 RESULTADOS DO EXTENSÔMETRO

Os dados obtidos na tabela 3, são os resultados de deformação ao aplicar cargas diferentes, seguindo o passo a passo definido. Lembrando que o ponto de aplicação é a 10 cm da aresta longitudinal da barra em ambos os casos, e os resultados da deformação está em µ mm.

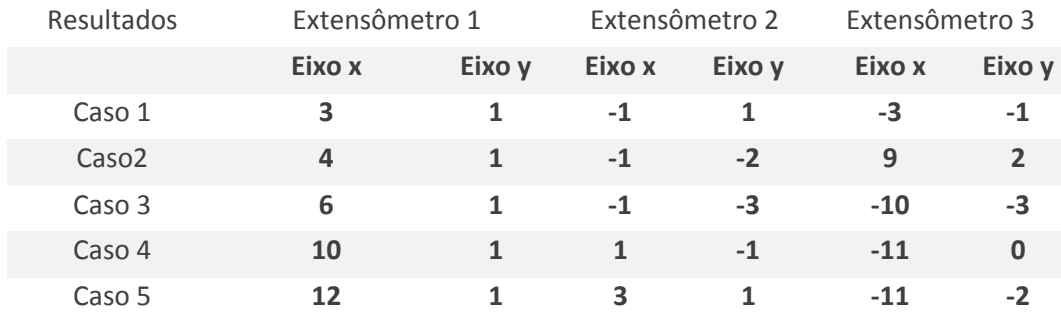

#### **Tabela 3 - Resultados da Extensometria**

#### **Fonte: Autoria Própria**

Como resultado, foi observar que as leituras do extensômetro 2, que está localizado no centro, apresenta uma variação mais uniforme. Enquanto os extensômetros 1 e 3, a variação é maior pois como estão nas extremidades a variação levara em consideração o ponto de origem da barra.

## 4.2 RESULTADO CÁLCULO DA VIGA EM BALANÇO

Na análise através da simulação, foi buscado o valor de deformação longitudinal, nesse caso correspondendo ao eixo z. O eixo x corresponde à vista superior, e o eixo y a vista lateral. Conforme a figura 19 abaixo do caso 3, refinamento 0,4mm.

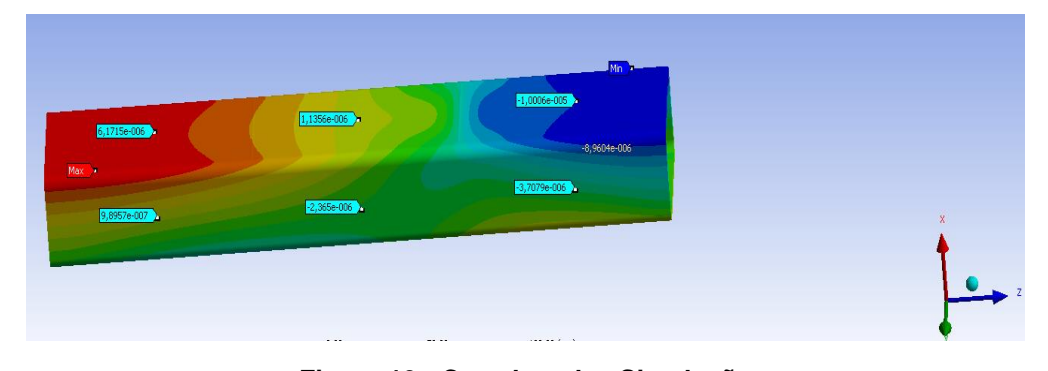

**Figura 19 - Coordenadas Simulação Fonte: Autoria Própria**

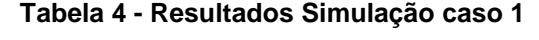

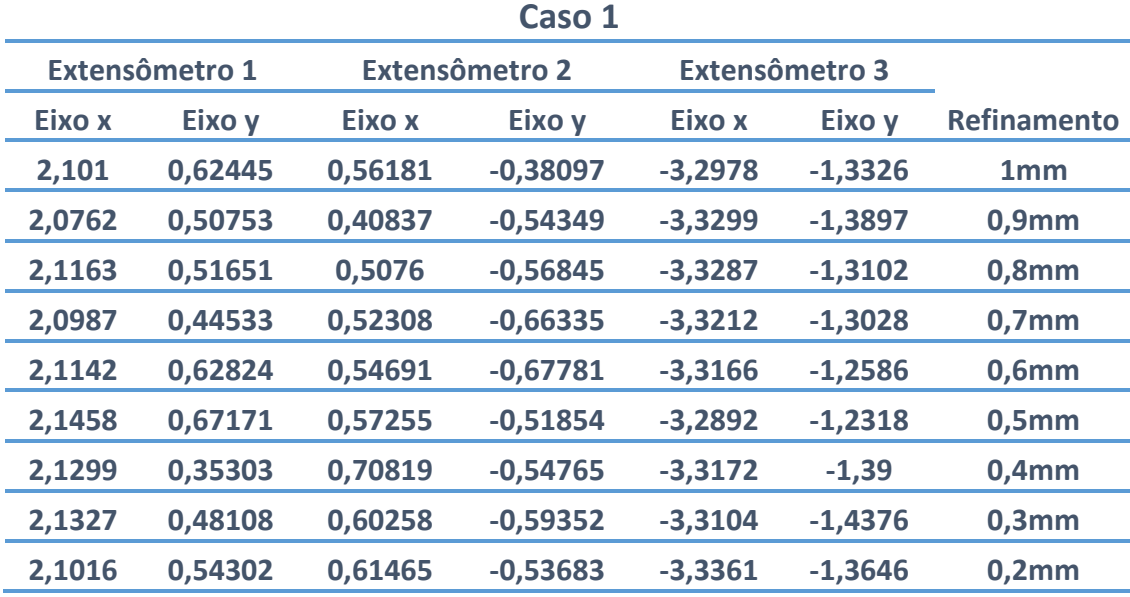

#### **Fonte: Autoria Própria**

Neste caso 1, foi observado que no extensômetro 1 o eixo x valor está estabilizando, assim como os valores do extensômetro 2, e apresenta pequena variação com o caso real. Os valores do extensômetro 3, os valores se aproximam dos valores reais, conforme o gráfico 2.

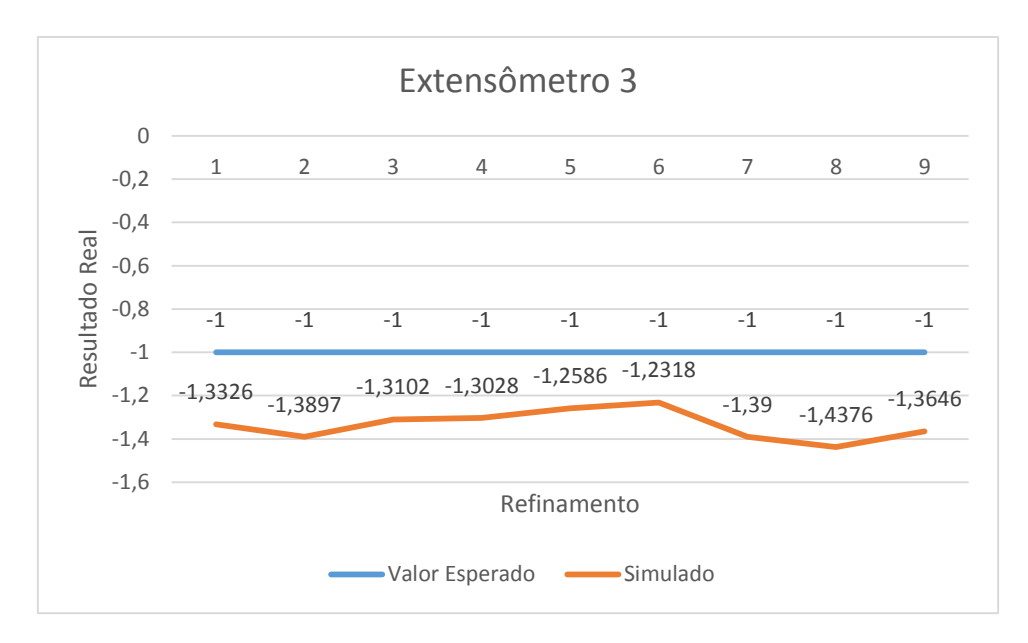

**Gráfico 2 - Gráfico comparativo caso 1, eixo x do extensômetro 3 Fonte: Autoria Própria**

Assim ao comparar com o caso real, observou-se bom resultado no refinamento, e a tendência de que se continuar a refinar, iria ter o valor mais próximo em alguns casos e extrapolado nos outros.

| Caso <sub>2</sub> |                       |         |                       |                       |           |             |
|-------------------|-----------------------|---------|-----------------------|-----------------------|-----------|-------------|
|                   | <b>Extensômetro 1</b> |         | <b>Extensômetro 2</b> | <b>Extensômetro 3</b> |           | Refinamento |
| Eixo x            | Eixo y                | Eixo x  | Eixo y                | Eixo x                | Eixo y    | Mm          |
| 4,2058            | 1,3497                | 1,1046  | $-0,9583$             | $-6,5797$             | $-2,5926$ | 1           |
| 4,1625            | 1,4137                | 0,87094 | $-1,1697$             | $-6,6081$             | $-2,3997$ | 0,9         |
| 4,1711            | 1,0555                | 1,1246  | $-0,87856$            | $-6,6209$             | $-2,3709$ | 0,8         |
| 4,1727            | 0,99674               | 1,1335  | $-0,93694$            | $-6,6302$             | $-2,6243$ | 0,7         |
| 4,1336            | 1,3412                | 1,1746  | $-0,96224$            | $-6,6043$             | $-2,326$  | 0,6         |
| 4,1676            | 1,2786                | 1,0825  | $-1,0795$             | $-6,5747$             | $-2,3688$ | 0,5         |
| 4,1126            | 1,0622                | 1,0896  | $-1,067$              | $-6,6083$             | $-2,2866$ | 0,4         |
| 4,0483            | 0,9567                | 0,97867 | $-1,0596$             | $-6,5907$             | $-2,3311$ | 0,3         |
| 4,1962            | 0,84568               | 1,006   | $-1,0212$             | $-6,6158$             | $-2,1181$ | 0,2         |
|                   |                       |         |                       |                       |           |             |

**Tabela 5 - Resultados Simulação caso 2**

No caso 2, foi observado que o extensômetro 1 e o eixo y do extensômetro 2, em ambos os casos, com o refinamento utilizado, o valor se estabilizou e se aproximou

**Fonte: Autoria Própria**

do real. No extensômetro 3, apenas os pontos em x não obteve o resultado esperado, o eixo y apresentou apenas uma variação do sinal, mas o valor está bem próximo do real. O gráfico 3 as seguir representa o extensometro 1.

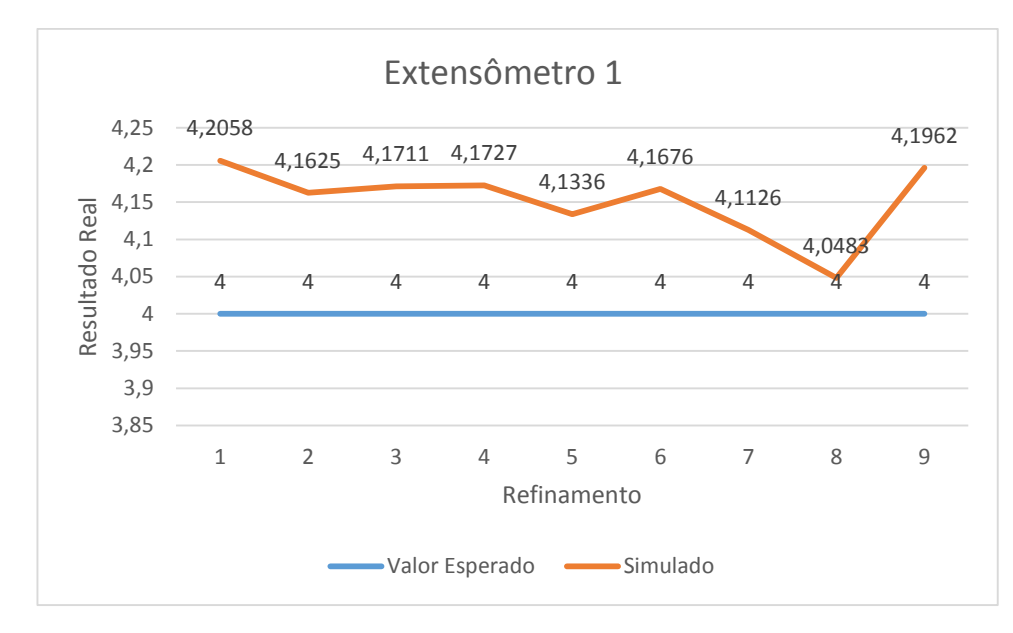

**Gráfico 3 - Gráfico comparativo do caso 2, eixo x do extensômetro 1 Fonte: Autoria Própria**

Assim foi observado que conforme foi feito o refinamento, os dados se aproximaram do real, até 0,3mm. A partir desse ponto começou a extrapolar o valor. O Mesmo não foi observado no gráfico 4 as seguir, pois a partir de 0,3mm o valor se aproximou ainda mais do esperado.

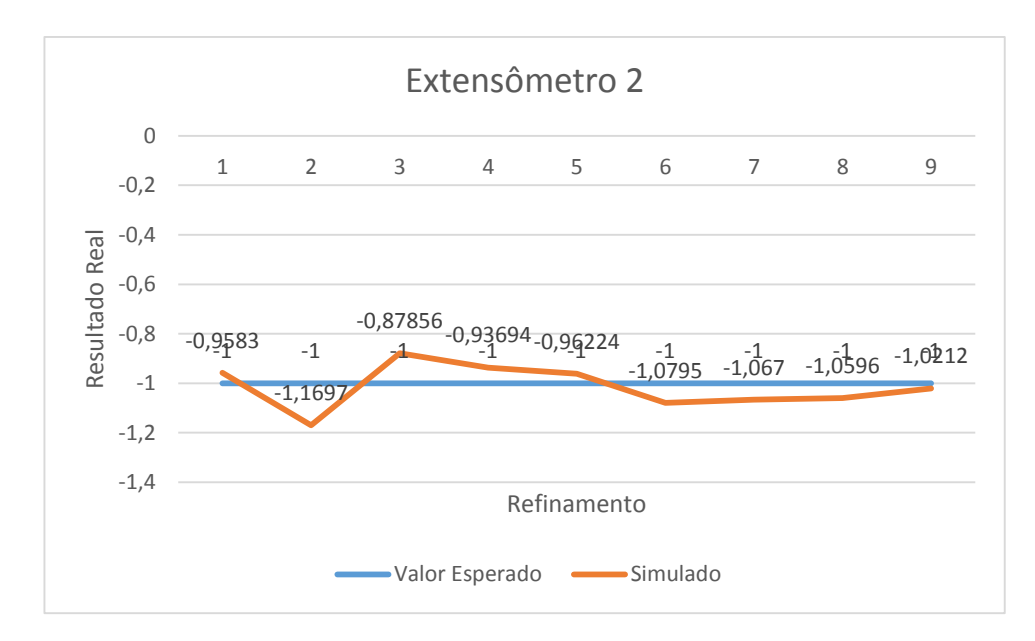

**Gráfico 4 - Gráfico comparativo do caso 2, eixo y do extensômetro 2 Fonte: Autoria Própria**

Os valores ao ser comparado ao real, apresentou boa convergência e não necessitaria de outro refinamento.

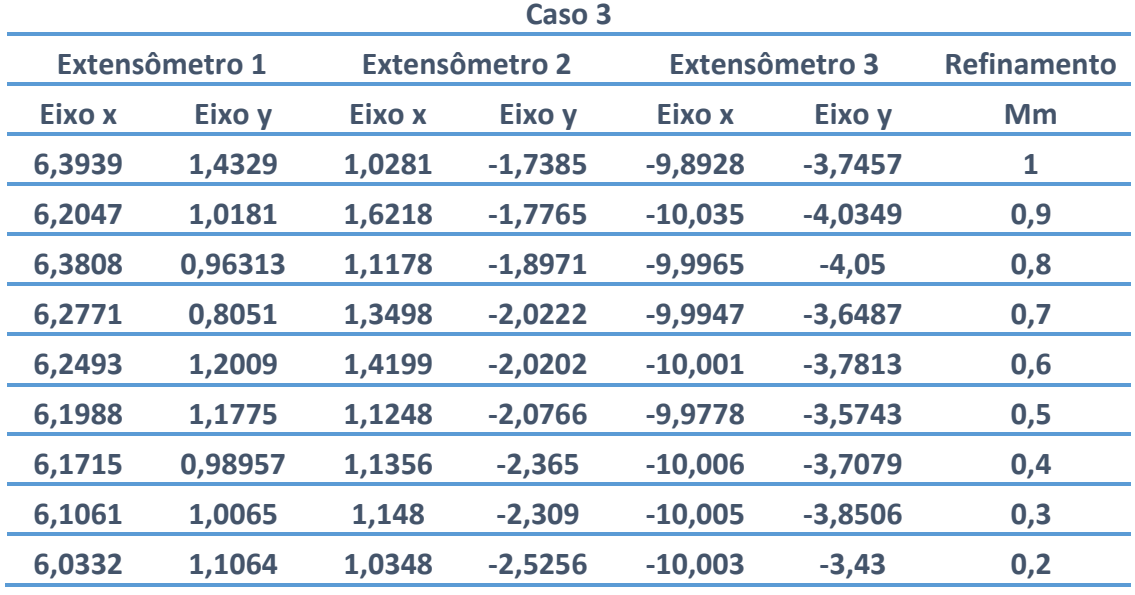

#### **Tabela 6 - Resultados Simulação caso 3**

Nesse caso 3, foi observado que o extensômetro 1 está bem próximo do real, conforme gráfico 5, assim como os valores do eixo em x dos extensômetros 3 e

**Fonte: Autoria Própria**

extensômetro 2. Em y em ambos os casos apresenta uma pequena variação de -0,43 µmm para extensômetro 3 e 0,4744 µmm para extensômetro 2. O gráfico 5 as seguir está representando o extensometro 1.

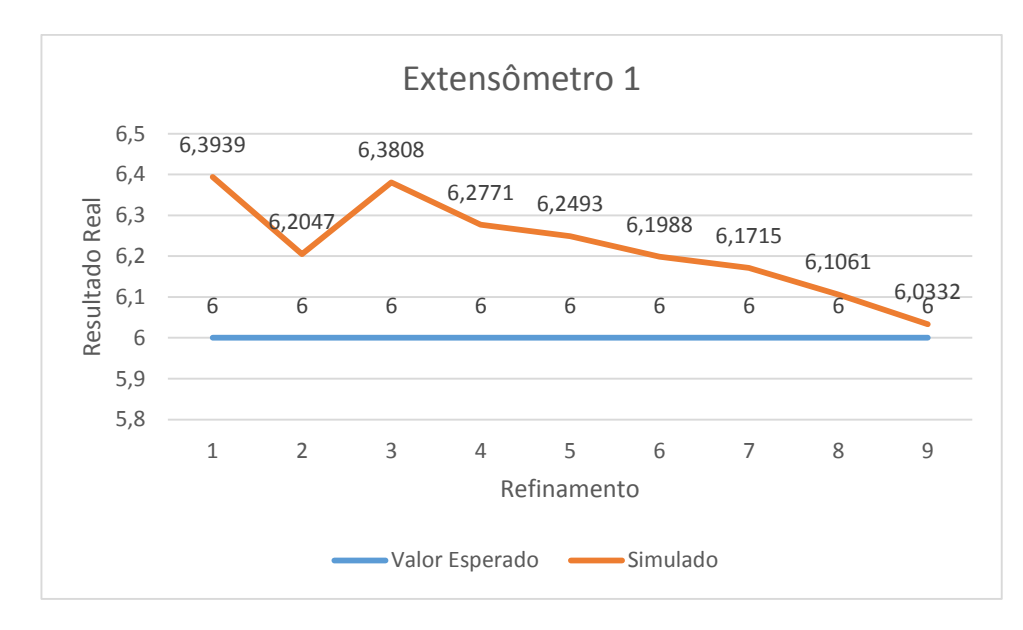

**Gráfico 5 - Gráfico comparativo do caso 3, eixo x do extensômetro 1 Fonte: Autoria Própria**

Assim foi observado que o gráfico 5 apresentou uma tendência para o valor esperado. O mesmo foi observado para o gráfico 6 as seguir.

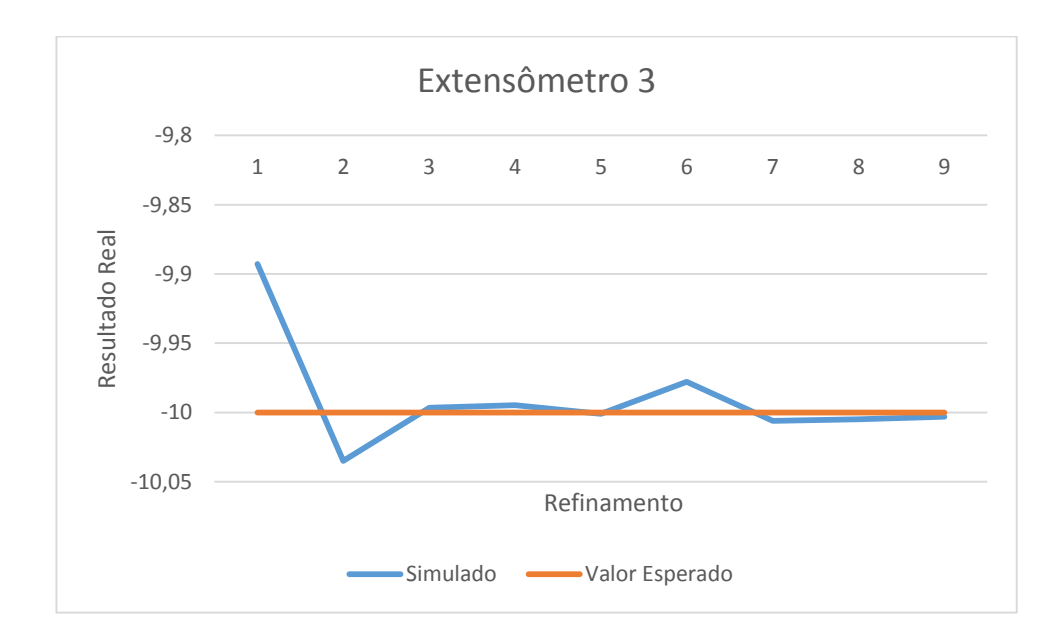

**Gráfico 6 - Gráfico comparativo caso 3, eixo x do extensômetro 3**

**Fonte: Autoria Própria**

Apesar de alguns valores terem convergido antes do limite estipulado, foi observado que no refinamento 0,2 mm, a maioria dos pontos convergiu para o real.

| Caso 4                |        |                       |            |                       |           |                    |
|-----------------------|--------|-----------------------|------------|-----------------------|-----------|--------------------|
| <b>Extensômetro 1</b> |        | <b>Extensômetro 2</b> |            | <b>Extensômetro 3</b> |           | <b>Refinamento</b> |
| Eixo x                | Eixo y | Eixo x                | Eixo y     | Eixo x                | Eixo y    | <b>Mm</b>          |
| 9,6751                | 4,2491 | 1,4514                | $-1,3737$  | $-12,076$             | $-4,0985$ | 1                  |
| 9,689                 | 3,2416 | 1,0539                | $-1,6664$  | $-12,072$             | $-4,0072$ | 0,9                |
| 9,7171                | 2,6877 | 1,0228                | $-1,2748$  | $-12,088$             | $-3,8237$ | 0,8                |
| 9,7225                | 2,2892 | 1,1018                | $-1,2682$  | $-11,977$             | $-4,092$  | 0,7                |
| 9,736                 | 2,0261 | 1,3113                | $-1,1201$  | $-11,993$             | $-3,9269$ | 0,6                |
| 9,757                 | 1,84   | 1,241                 | $-1,091$   | $-11,976$             | $-3,53$   | 0,5                |
| 9,8088                | 1,6809 | 1,1287                | $-1,07057$ | $-11,197$             | $-3,2481$ | 0,4                |
| 9,9038                | 1,5202 | 1,0771                | $-1,1944$  | $-11,957$             | $-3,2068$ | 0,3                |
| 9,9466                | 1,4321 | 1,0246                | $-1,2545$  | $-11,947$             | $-3,11$   | 0,2                |
| 10,013                | 1,18   | 1,0015                | $-1,192$   | $-11,942$             | $-2,8041$ | 0,15               |

**Tabela 7 - Resultados Simulação caso 4**

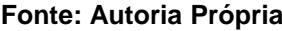

Nesse caso 4, a maioria dos pontos já tinham se aproximado do real, apenas os valores do extensômetro 3, o resultado não convergiu para o real, mas em x ele se estabilizo e não ficou distante do esperado.

Assim no gráfico do extensômetro 1 é observado que o ponto extra ira extrapolar o valor esperado conforme gráfico 7 abaixo.

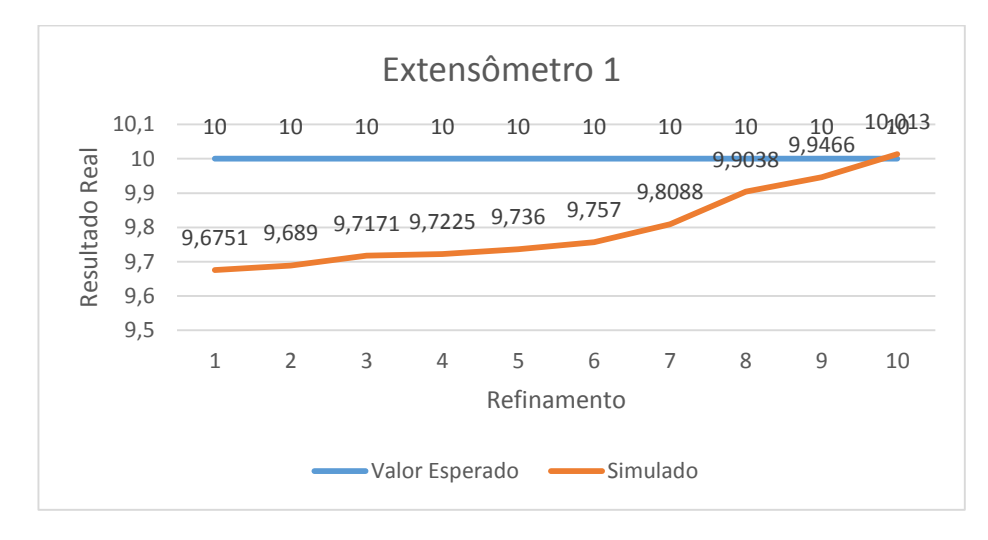

**Gráfico 7 - Gráfico comparativo do caso 4, eixo x do extensômetro 1 Fonte: Autoria Própria**

Ao ser analisado esse caso foi feito uma variação no refinamento, acrescentando mais um ponto de refinamento. Foi observado que alguns dados começaram a extrapolar e alguns continuaram a convergir, mas o tempo de simulação foi extremamente elevado.

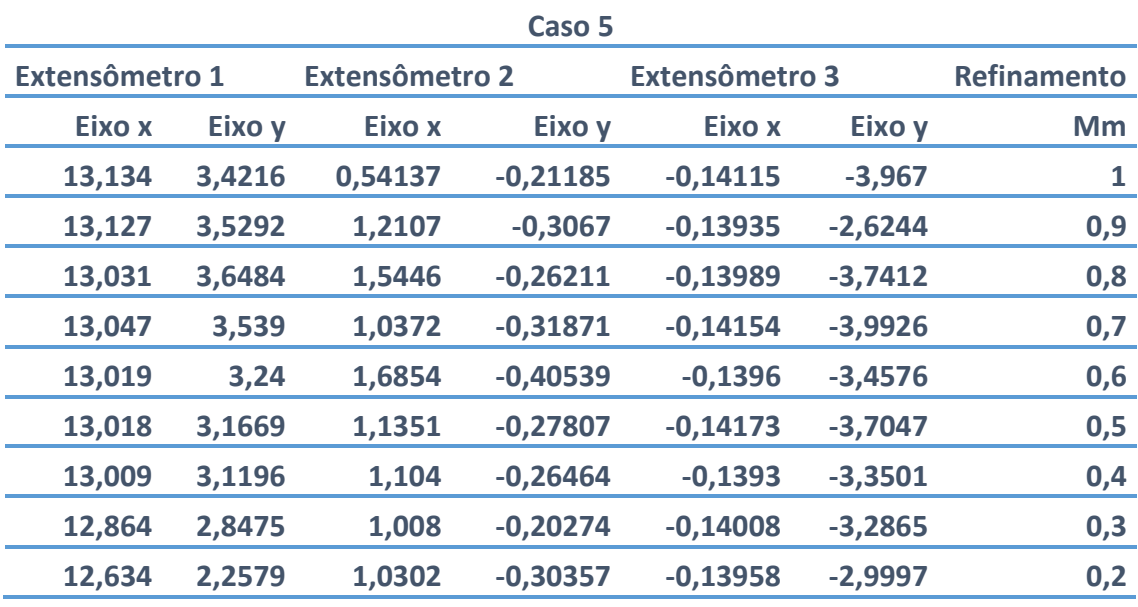

### **Tabela 8 - Resultados Simulação caso 5**

**Fonte: Autoria Própria**

No gráfico do extensômetro 1, foi observado que apesar de não ter chegado ao valor esperado, ele apresentou uma pequena variação de 0,634 µmm conforme o gráfico

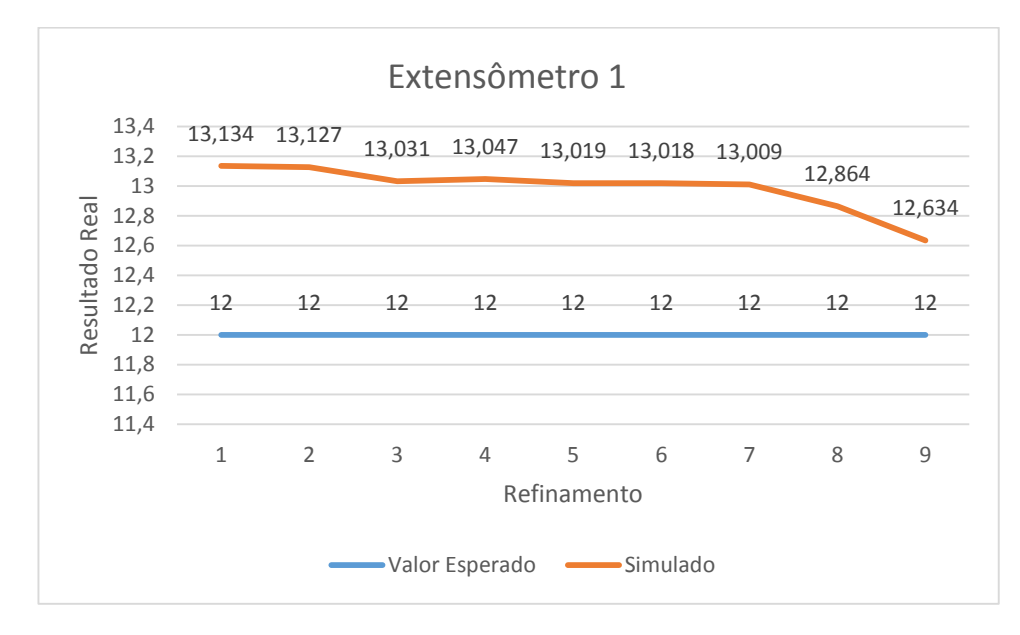

**Gráfico 8 - Gráfico comparativo do caso 5, eixo x extensômetro 1 Fonte: Autoria Própria**

Nesse caso 5, no extensômetro 1 os valores apresentam uma tendência de diminuir, e no extensômetro 3, em x o valor está estabilizando e em y apresentando uma leve tendência de diminuir. Mas em contrapartida no extensômetro 2, o eixo x apresenta os valores estabilizados bem próximo do real.

Assim foi observado que para escolher como será o tipo de elemento, é necessário levar em consideração alguns fatores como a complexidade da simulação, a capacidade computacional a precisão esperada, entre outros fatores. Assim conseguindo comparar os testes reais com a simulação para validar o modelo (SAITO,2012).

E para testa o ponto limite foi parametrizado o valor da malha e dos resultados, e foi obtido os dados da figura 20 as seguir.

| 1              | P5 - Force X Component ▼ | P6 - Mesh Element Size | P3 - Mesh Max $\blacktriangledown$ | P4 - Mesh Min | P7 - Directional Deformation Minimum   ▼ | P8 - Directional Deformation Maximum |
|----------------|--------------------------|------------------------|------------------------------------|---------------|------------------------------------------|--------------------------------------|
| $\overline{2}$ | uN                       | um                     |                                    |               | mm                                       | mm                                   |
| 20             | $-1,493E + 06$           | 500                    | 0,99997                            | 0,053219      | $-1,1238E - 05$                          | 7,0283E-06                           |
| 21             | $-4,975E + 05$           | 400                    | 0,99995                            | 0,1038        | $-3,7605E-06$                            | 2,3383E-06                           |
| 22             | $-9,944E + 05$           | 400                    | 0,99995                            | 0,1038        | $-7,5164E-06$                            | 4,6739E-06                           |
| 23             | $-1,493E+06$             | 400                    | 0,99995                            | 0,1038        | $-1,1285E-05$                            | 7,0174E-06                           |
| 24             | $-4,975E + 05$           | 300                    | 0,9999                             | 0,1012        | $-3,7514E-06$                            | 2,3542E-06                           |
| 25             | $-9.944E + 05$           | 300                    | 0,9999                             | 0,1012        | $-7,4983E-06$                            | 4,7055E-06                           |
| 26             | $-1.493E + 06$           | 300                    | 0,9999                             | 0,1012        | $-1,1258E-05$                            | 7.0649E-06                           |
| 27             | $-4.975E + 05$           | 200                    | 0,99971                            | 0,10105       | $-3,7622E-06$                            | 2,3593E-06                           |
| 28             | $-9.944E + 05$           | 200                    | 0,99971                            | 0,10105       | $-7,5198E-06$                            | 4,7159E-06                           |
| 29             | $-1.493E + 06$           | 200                    | 0,99971                            | 0,10105       | $-1,129E-05$                             | 7.0804E-06                           |
| 30             | $-4.975E + 05$           | 150                    | $\mathbf{1}$                       | 0,091215      | $-3,7476E-06$                            | 2,3599E-06                           |
| 31             | $-9.944E + 05$           | 150                    | $\mathbf{1}$                       | 0,091215      | $-7.490$ /E $-06$                        | 4,7169E-06                           |
| 32             | $-1.493E + 06$           | 150                    | $\mathbf{1}$                       | 0,091215      | $-1,1247E-05$                            | 7.082E-06                            |
| 33             | $-4,975E + 05$           | 125                    | $\mathbf{1}$                       | 0,093227      | テ                                        | F                                    |
| 34             | $-9,944E + 05$           | 125                    | 1                                  | 0,093227      | ダ                                        | ヺ                                    |
| 35             | $-1,493E+06$             | 125                    | 1                                  | 0,093227      | ダ                                        | ダ                                    |
| 36             | $-4,975E + 05$           | 100                    | $\mathbf{1}$                       | 0,10003       | Ŧ                                        | 9                                    |
| 37             | <br>$-9.944E + 05$       | 100                    | 琴                                  | ダ             | ダ                                        | ダ                                    |

**Figura 20 - Ciclo da Qualidade de Malha 1**

**Fonte: Autoria Própria**

Nesse primeiro ciclo, foi observado que o valor máximo, estabilizou-se em 1, mas por limitações computacionais esse primeiro ciclo foi encerrado.

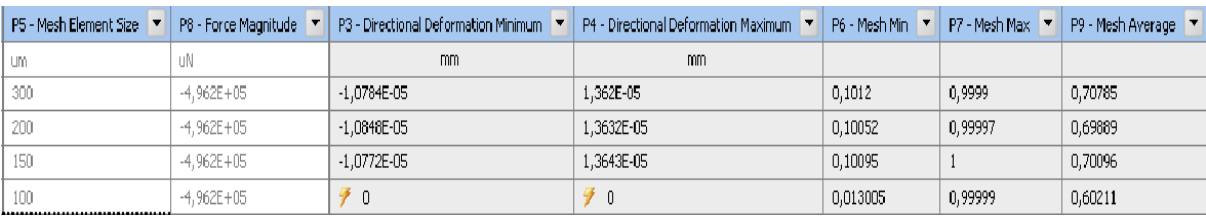

**Figura 21 - Ciclo da Qualidade de Malha 2**

#### **Fonte: Autoria Própria**

Para tentar obter mais dados do refinamento, foi utilizado um computador com maior capacidade computacional e foi verificado que os valores do Element Quality obtiveram valores igual a 1, quanto utilizada malha com refinamento de 0,150mm, e ao utilizar refinamento de 0,100 mm, os valores começaram a diminuir. E nesse método quanto mais próximo de 1, melhor vai ser o elemento.

Nesses procedimentos de simulação foi observado que apesar de pequenas variações presentes, os valores foram bem estimados, e a malha apresentou bons resultados para essa simulação.

Após todas as revisões, procedimentos e experimentos. Ao ser analisados os dados obtidos em cada experimento foi observado que apesar de serem experimentos comuns na engenharia, procedimentos devem ser adotados para evitar que algum fator externo ao experimento possa interferir nos resultados.

Assim na análise com extensômetro foi seguido as recomendações descritas na bibliografia, o ajuste das condições operacionais foi importante, para evitar que a temperatura ou umidade interferisse na análise, além da calibração dos instrumentos utilizados.

Na análise do ensaio de tração, foi feita também em ambiente controlado e em vários corpos de prova, justamente para garantir uniformidade no resultado, pois o material poderia apresentar algum defeito interno, que pudesse interferir na aquisição dos dados.

Na análise química do material, foi importante a calibração do mesmo, assim como os cuidados necessários nos experimentos de preparação do corpo de prova.

## **5 CONCLUSÃO**

Após, à obtenção de todos os dados de cada caso, e terem sido feitos o estudo sobre os fatores que influenciam na análise, foi observado que o refinamento de 0,200 mm, foi estipulado como limite, pois levando em consideração o tempo computacional e os resultados obtidos, nesse ponto os valores de deformação e os valores do método Element Quality estão dentro do desejado.

O método Element Quality apresentou uma tendência de ciclo, pois o elemento atingiu o valor de cubo perfeito, igual a 1 e ao refinar mais, baixou o valor máximo. Conforme ocorre a diminuição do refinamento, vai exigir mais capacidade computacional.

Uma limitação observada, foi que a capacidade computacional é um dos principais fatores decisivos na decisão dos parâmetros de malha. Porque a medida que se utiliza mais refinamento na malha de elementos finitos na análise, vai necessitar de maior capacidade computacional, pois será levado em consideração mais pontos nodais na análise.

Assim depois de variar os parâmetros de simulação e compará-los ao real, foi observado que apresenta um ponto ideal, onde os pontos estão próximos do desejado. Como por exemplo o caso 1 onde foi obtido -1 µmm como resultado real e foi obtido como último ponto de refinamento o valor 1,3646 µmm, ao levar em consideração a variação no gráfico foi observado uma variação de 0,3353 µmm. Outro caso por exemplo é o caso 3 onde o valor obtido foi -10 µmm e o ultimo resultado foi 10,003 µmm, e ao levar em consideração a variação no gráfico foi observado uma variação de 0,2239 µmm.

Aonde podemos concluir que, os resultados da simulação foram precisos ao ficarem muito próximos aos dados obtidos no experimento com extensômetro. Mesmo levando em consideração variáveis como alguma imprecisão no aparelho Model D4 Data Acquisition Conditioner, de onde foram colhidos os valores da variação elétrica na extensometria, alguma variação no software ou, até mesmo em algum procedimento, a variação não foi significativa.
## **REFERENCIA**

ANDOLFATO, R. P., CAMACHO, R. P., BRITO, G. A. **Extensometria Básica,** 2004. 46f. Universidade Estadual Paulista. Ilha Solteira 2004.

ANSYS. **Computational Applications and System Integration Inc**., Version 12.0, 2010.

ANSYS. **Computational Applications and System Integration Inc**., Version 12.0, 2009.

ANTONIACOMI e SOUZA**, A Técnica Dos Múltiplos Domínios Aplicada À Geração De Malhas No Software Ansys Cfx-Mesh.** Conen 2010, Campina Grande, Paraiba.

AZEVEDO, F. M. Álvaro, **Método dos Elementos Finitos**, Faculdade de Engenharia da Universidade do Porto: Portugal (2003), 1° ed.

BARROS, Felício Bruzzi. **Métodos Sem Malha e Método dos Elementos Finitos Generalizados em Análise Não-Linear de Estruturas.** 2002. 222 f. Tese (Doutorado) - Curso de Engenharia, Universidade de São Paulo, São Carlos, 2002.

CALLISTER, Willian D. Jr**. Ciência e engenharia de Materiais**: Uma Introdução. Rio de Janeiro: LTC editora, 2002. 577p, 5°ed.

COSTA, Celme Torres F. **Introdução Aos Métodos Numéricos.** Universidade Federal Do Ceará, Campus Cariri 2010. 107p. Apostila

DALCIN, Gabrieli Bortoli. **Ensaios dos Materiais.** 2007. 41 f. TCC (Graduação) - Curso de Engenharia Industrial Mecanica, Universidade Regional Integrada do Alto Uruguai e das Missoes, Santo Ângelo, 2007.

DUARTE, R.N. **Simulação Computacional:** analise de uma célula de manufatura em lotes do setor de autopeças. Universidade Federal de Itajubá. Dissertação em engenharia de Produção. 2003. 187pg.

EXTENSÔMETROS Coláveis de Resistência Elétrica. Disponível em: <http://www.excelsensor.com.br/codigo.htm>. Acesso em: 20 set. 2014.

GALLINA, R. **Os Extensômetros Elétricos Resistivos:** Evolução, Aplicação e Tendencias.2003. 75 f. Monografias, pôs graduação em Mecatrônica. Universidade São Judas Tadeu, São Paulo 2003.

GARCIA, R.F. *Otimização do projeto de componentes de uma colhedora de forragem***.** 1998. 78 f. Dissertação (Mestrado em Máquinas e Mecanização Agrícola) - Universidade Federal de Viçosa, Viçosa - MG, 1998.

GAVIRA, Muriel de Oliveira. **SIMULAÇAO COMPUTACIONAL COMO UMA FERRAMENTA DE AQUISIÇAO DE CONHECIMENTO.** 2003. 150 f. Dissertação (Mestrado) - Curso de Engenharia de Produção, Universidade de São Paulo, São Carlos, 2003.

GERE, JAMES **M. Mecânica dos Materiais**. São Paulo: Thomson, 2003. Xv, 698 p. GAERTNER, Eduardo Luís.

HIBBLER, R. C. **Resistencia dos Materiais**. São Paulo: Pearson, 2010. 658p. 7°ed.

JR, L. J., MARTINS C. A. **Extensometria Básica** Ponta Grossa, 2012.70p, 1°ed.

KLEIN, H. W. **Otimização De Vigas De Concreto Armado:** Dimensionamento A Flexão, 2008. 90 p. Trabalhos de Conclusão de Curso em Engenharia Civil-Universidade Regional Do Noroeste Do Estado Do Rio Grande Do Sul-Rs, 2008.

LEWANDOVSKI, Mauro Felipe Godoy. **BANCADA DE ENSAIO DE FADIGA PARA EIXOS SUBMETIDOS À FLEXÃO.**2013. 41 f. TCC (Graduação) - Curso de Engenharia Mecânica, Faculdade Horizontina, Horizontina, 2013.

LINO, F. **Caracterização da Distribuição de Weibull em Ambiente INDOOR.**  2008. 76 f. Dissertação em Engenharia Elétrica. Pontifica Universidade Católica de Campinas. Campinas, 2008.

LO\*, S. H.; LEE, C. K... **Selective regional refinement procedure for adaptive finite element analysis. Comput Struct,** Hong Kong, v. 68, p.325-341, 8 Jan. 1997. Disponível em: <http://ac.els-

cdn.com.ez48.periodicos.capes.gov.br/S0045794998000868/1-s2.0- S0045794998000868-main.pdf?\_tid=e8865e08-eca3-11e3-b6d8- 00000aacb361&acdnat=1401967627\_628a87fbbaef8b63816b4215b81be7f5>. Acesso em: 05 jun. 2014.

LOPES, Nathalia Correia. **INFLUÊNCIA DA TEMPERATURA E DA VELOCIDADE DE DESLOCAMENTO NO ENSAIO DE COMPRESSÃO DE LIGA DE ALUMÍNIO AA6004.** São Bernardo do Campo: Centro Universitario da Fei, 2009.

SOUZA, Remo Magalhães de. **O Método dos Elementos Finitos Aplicado ao Problema de Condução de Calor.** 2003. Disponível em: <http://www.inf.ufes.br/~luciac/fem/livros-fem/ApostilaElementosFinitosNiCAE.pdf>. Acesso em: 03 mar. 2015.

MUTHUKRISHNAN\*, S N; NAMBIAR+, R V; LAWRENCE, K L. **Applications Refinement of 3D meshes at surface intersections. Comput Aided Design,** Great Britain, v. 27, n. 8, p.637-645, 1995. Disponível em: <http://ac.elscdn.com.ez48.periodicos.capes.gov.br/001044859599800N/1-s2.0- 001044859599800N-main.pdf?\_tid=729af65e-eca3-11e3-a7d4- 00000aacb362&acdnat=1401967429\_3f102ebe482b51dfc4ce620908dab767>. Acesso em: 05 jun. 20 14

NAVES, G.F.; CUNHA, J. **Simulação numérica do comportamento estrutural e pré-dimensionamento das estruturas arco e cúpula**. Revista Horizonte Científico, Uberlândia, n. 1, v. 5, p. 1-20, 2011.

NETTO, Sergio Eglan Silveira. **Desenvolvimento do Processo de Construção de Curvas Limite de Conformação.** 2004. 90 f. Dissertação (Mestrado) - Curso de Engenharia, Universidade Federal do Rio Grande do Sul, Porto Alegre, 2004.

OWEN, S.J.**, A survey of unstructured mesh generation technology**, in: Proc. 7th Internat. Meshing Roundtable, Dearborn, MI, USA, October 1998.

SAITO, Kyosuke Siqueira. **ESTUDO DE VIABILIDADE TECNICA SOBRE O USO DE LIGAS DE ALUMINIO NA FABRICAÇÃO DE EIXOS TRASEIROS TRATIVOS PARA APLICAÇÃO EM VEICULOS COMERCIAIS.** 2012. 82 f. Dissertação (Mestrado) - Curso de Engenharia de Materiais, Universidade Presbiteriana Mackenzie, São Paulo, 2012.

SANTANA, Alex Alves Nunes de. **DESENVOLVIMENTO DE LAMINADOS FIBRA METAL PELO PROCESSO DE MOLDAGEM POR TRANSFERÊNCIA DE RESINA ASSISTIDO A VÁCUO PARA USO AERONÁUTICO.** 2014. 98 f. Dissertação (Mestrado) - Curso de Engenharia de Materiais, Universidade Federal de ItajubÁ, Itajubá, 2014.

SANTOS**,** F. F. M. **Uso De Extensômetros Para Altas Temperaturas Na Estimativa De Vida Residual-** Monitoração Em Tempo Real Das Deformações De Tubulações Em Usinas De Geração Térmica. Dissertação de Mestrado. 102 f. UFRJ: Rio de Janeiro 2011.

SANTOS, Flávio José dos. **SOLDAGEM DE ALUMÍNIO:** INFLUÊNCIA DOS PARÂMETROS DE PULSO NA DISTORÇÃO ANGULAR. 2009. 76 f. Dissertação (Mestrado) - Curso de Engenharia Mecânica, Unesp, Bauru, 2009

SÃO PAULO. FACULDADE DE ENGENHARIA QUIMICA UNICAMP. . **Microscópio Eletrônico de Varredura com Espectroscopia por Dispersão de Energia de Raios X.**Disponível em: <http://www.feq.unicamp.br/index.php/administracaoprincipal/instr01>. Acesso em: 10 out. 2014

SOUZA JÚNIOR, Marcelo Alexandre de. **Estudo Hidrodinâmico da Estaca Torpedo Através do Software Ansys CFX®.** 2011. 76 f. TCC (Graduação) - Curso de Engenharia Química, Departamento de Engenharia Química, Universidade Federal de Pernambuco, Recife, 2011.

STELLA, Sofia; FARENZENA, Bruno; DEDAVID, Berenice Anina. Influência da adição de Cobre e Magnésio no comportamento mecânico e microestrutural da liga Zn-22%Al. **X Salão de Iniciação Científica Pucrs.** Rio Grande do Sul, p. 1-3. abr. 2009.

TAVARES, Joao Manuel l. R. S, **Introdução ao método dos Elementos** Finitos. Feup, Portugal, maio 1998.

WEBER, Albano Luiz. **METROLOGIA e INSTRUMENTAÇÃO:** Extensometria. 2008. Disponívelem:<ftp://ftp.demec.ufpr.br/disciplinas/TM117/ArquivosH $\bigcirc$ lio/Strain\_gauge extensometria.pdf>. Acesso em: 20 fev. 2015.